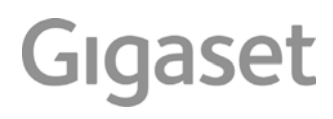

# E560 HX

Informazioni dettagliate sul sistema telefonico:

Istruzioni per l'uso del suo telefono Gigaset ÷ [www.gigaset.com/manuals](http://www.gigaset.com/manuals)

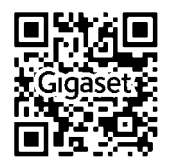

→ Documentazione della sua base/del suo router

Istruzioni per l'uso in rete sul suo smartphone o tablet: Scaricare la Gigaset Help App da

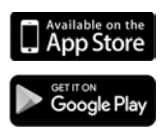

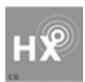

### **Gigaset HX – Il portatile universale**

Con il portatile Gigaset HX ha acquistato un apparecchio multifunzionale di alta qualità e a prova di futuro.

É possibile utilizzare il portatile su numerose basi DECT.

#### **Su una base Gigaset**

Registrare il proprio portatile HX su una base Gigaset per utilizzare le numerose funzioni con la qualità Gigaset abituale.

Se la sua base Gigaset supporta l'IP , con il portatile HX è possibile inoltre effettuare conversazioni wideband di altissima qualità audio (HDSP).

In queste istruzioni per l'uso sono elencate e descritte tutte le funzioni disponibili sul suo portatile HX. Le funzionalità delle basi Gigaset sono descritte nelle rispettive istruzioni per l'uso del suo sistema Gigaset.

 $\acute{\text{E}}$  possibile trovare tutte le istruzioni per l'uso alla pagina  $\rightarrow$  [www.gigaset.com/manuals](http://www.gigaset.com/manuals)

oppure in internet dal suo smartphone o tablet:

Scaricare la Gigaset Help App dal **D** App Store o da **Coogle Play** 

#### **Su un telefono o router DECT/GAP di altri produttori**

Naturalmente il portatile funziona anche con telefoni DECT/GAP e router DECT di altri produttori. Ulteriori informazioni alla pagina [www.gigaset.com/compatibility.](http://www.gigaset.com/compatibility)

#### **Su router DECT con CAT-iq 2.0**

Il suo portatile Gigaset HX è certificato secondo lo standard DECT/CAT-iq 2.0. Per questo è possibile l'utilizzo su un router DECT con funzionalità CAT-iq.

Alcune funzioni del portatile su un router CAT-iq:

- pieno accesso alla rubrica centrale nel router oppure alla rubrica locale integrata del portatile,
- telefonare comodamente e utilizzare le liste chiamate,
- utilizzare più linee e numeri di telefono $^*$ ).
- effettuare conversazioni wideband nella qualità garantita e certificata HD-Voice.
- è possibile trovare ulteriori informazioni nelle rispettive istruzioni per l'uso del suo router.

 $\acute{\text{E}}$  possibile trovare ulteriori informazioni sul portatile HX alla pagina  $\rightarrow$  [www.gigaset.com/hx](http://www.gigaset.com/hx)

É possibile trovare dettagli sulla funzionalità del portatile su diverse basi e router alla pagina [www.gigaset.com/compatibility](http://www.gigaset.com/compatibility)

<sup>\*)</sup> La rispettiva offerta di funzioni è dipendente dal paese, dalla rete e dal router

# **Descrizione**

<span id="page-3-0"></span>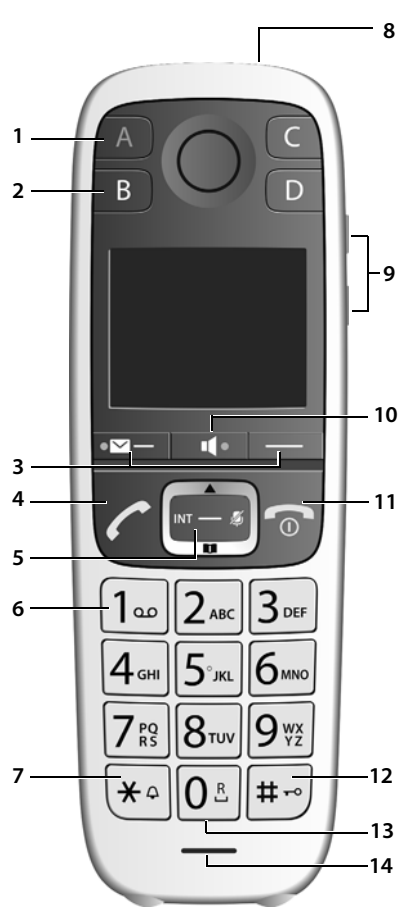

- <span id="page-3-13"></span>**1 Tasto a chiamata diretta A (+ [pag. 11](#page-12-0))**  $($ "Tasto SOS",  $\rightarrow$  pag. 29) **Si illumina**: funzione SOS attivata **Lampeggia**: chiamata SOS avviata
- <span id="page-3-9"></span>**2** Tasti a chiamata diretta da B a D ( $\rightarrow$  [pag. 11\)](#page-12-0)

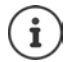

**Modifica lingua del display:**  $\rightarrow$  [pag. 33](#page-34-0)

<span id="page-3-10"></span><span id="page-3-4"></span>**3** Tasti funzione ( $\rightarrow$  [pag. 12\)](#page-13-0)

#### **4 Tasto impegno linea**

Rispondere ad una chiamata; selezionare il numero visualizzato; aprire la lista delle ripetizioni di chiamata

<span id="page-3-6"></span>**Lampeggia:** accettare la chiamata

- **5** Tasto di navigazione ( $\rightarrow$  [pag. 10](#page-11-0)) Aprire il menu; spostarsi nei menu ed i campi di immissione; richiamare le funzioni (in base alla situazione)
- <span id="page-3-11"></span><span id="page-3-2"></span>**6 Tasto 1** Interroga la segreteria di rete (+ [pag. 26](#page-27-0)) **7 Tasto asterisco**
	- Attiva/disattiva le suonerie (premere **a lungo**)
- **8 Torcia e luce di segnalazione (LED)**   $\left( \rightarrow$  [pag. 31\)](#page-32-0)
- **9 Tasti volume**

<span id="page-3-8"></span>per suoneria, cornetta/cuffie, altoparlante Tasto superiore: Durante la chiamata impostare "Volume alto"  $\left(\rightarrow$  [pag. 17](#page-18-0))

- <span id="page-3-12"></span>**10 Tasto viva voce (+ [pag. 16\)](#page-17-0)** Commuta tra ricevitore e viva voce; **Acceso:** viva voce attivato
- <span id="page-3-1"></span>**11 Tasto di fine chiamata, accensione/spegnimento**

Termina la chiamata; annulla la funzione; torna al livello precedente di menu (premere **brevemente**); torna in stand-by (premere **a lungo**); accende/spegne il portatile (premere **a lungo** in stand-by)

#### <span id="page-3-3"></span>**12 Tasto cancelletto**

Blocca/sblocca la tastiera (premere **a lungo**,  $\rightarrow$  [pag. 10](#page-11-1)); alterna tra scrittura con lettere maiuscole, minuscole e cifre  $\left( \rightarrow$  [pag. 14](#page-15-0))

#### <span id="page-3-7"></span>**13 Tasto R**

<span id="page-3-5"></span>Consultazione (Flash): premere **a lungo**

**14 Microfono**

# **Indice**

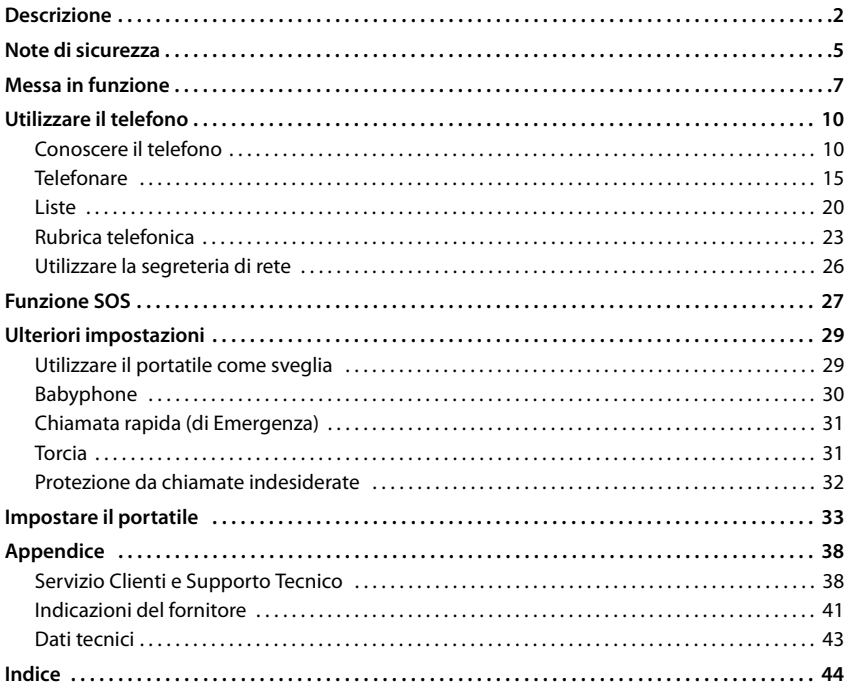

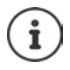

Non tutte le funzioni descritte in queste istruzioni per l'uso sono disponibili in tutti paesi e per tutti gli operatori di rete.

### **Informazioni dettagliate**

Sul sistema telefonico, se il portatile è collegato a una base Gigaset:

Istruzioni per l'uso del suo telefono Gigaset

Sul sistema telefonico, se il portatile è registrato su un'altra base/router:

**→** Documentazione della sua base/router

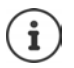

É possibile trovare tutte le istruzioni per l'uso Gigaset sulle seguenti pagine

in formato PDF: [www.gigaset.com/manuals](http://www.gigaset.com/manuals)

in formato on-line: **Gigaset Help** App per il suo smartphone o tablet

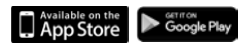

### **Rappresentazione nelle istruzioni per l'uso**

Avvisi per la sicurezza. La non osservanza di questi avvisi può causare ferite alle per-A sone o danni agli oggetti. Informazioni importanti per la funzione e per il corretto utilizzo o informazioni su funzioni che potrebbero implicare costi aggiuntivi. Presupposto per eseguire l'operazione. i Ulteriori informazioni utili.

### **Tasti**

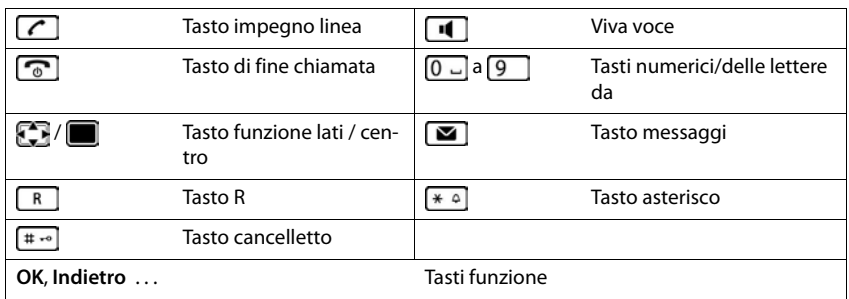

### **Procedure**

**Esempio:** attivare/disattivare la risposta automatica:

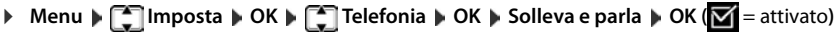

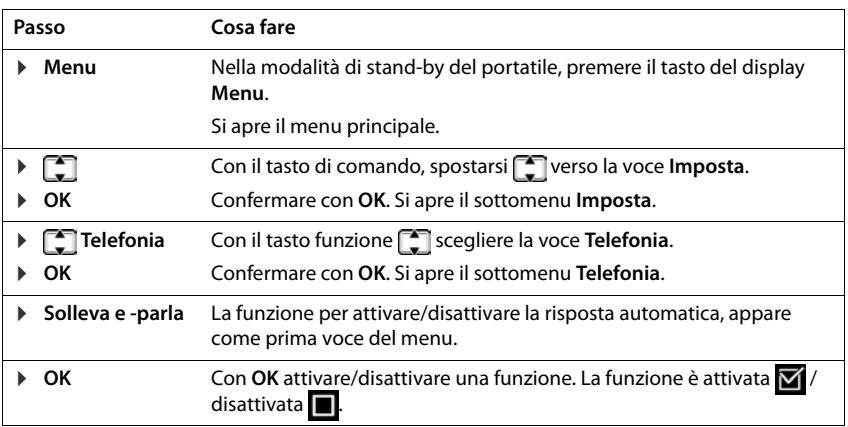

# **Note di sicurezza**

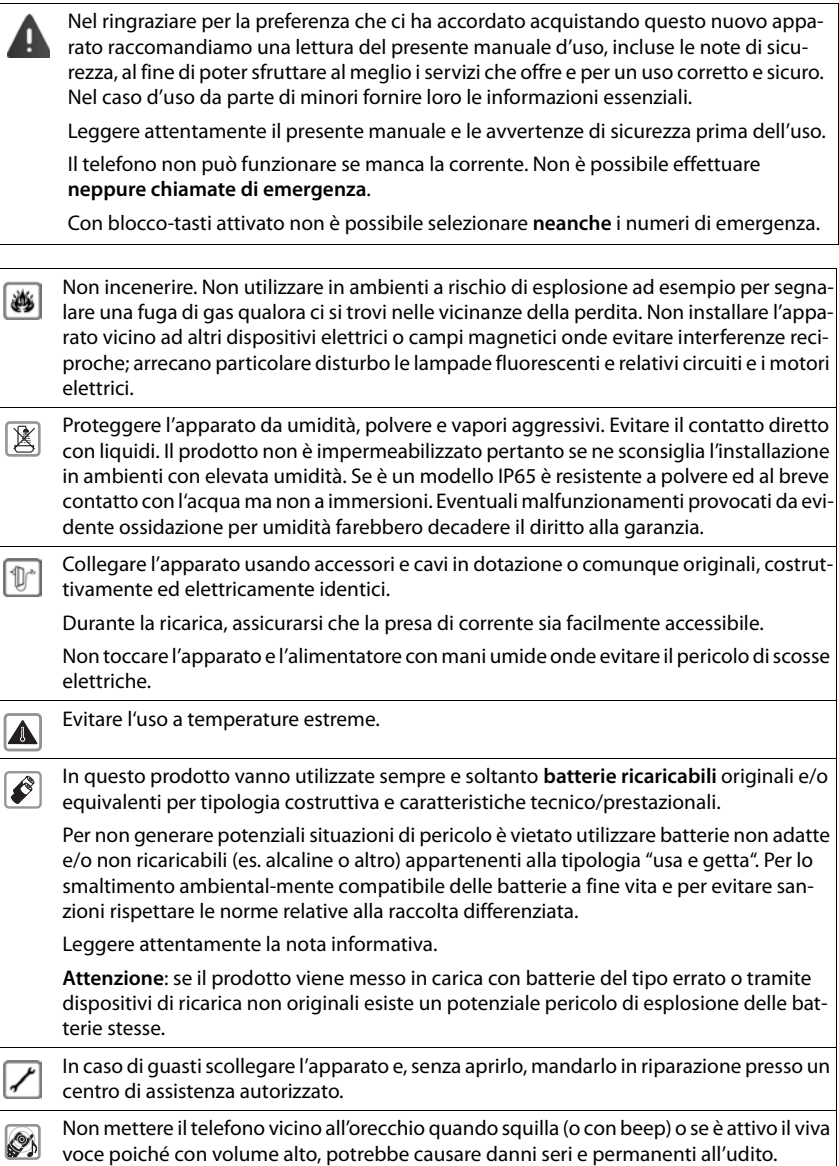

#### **Note di sicurezza**

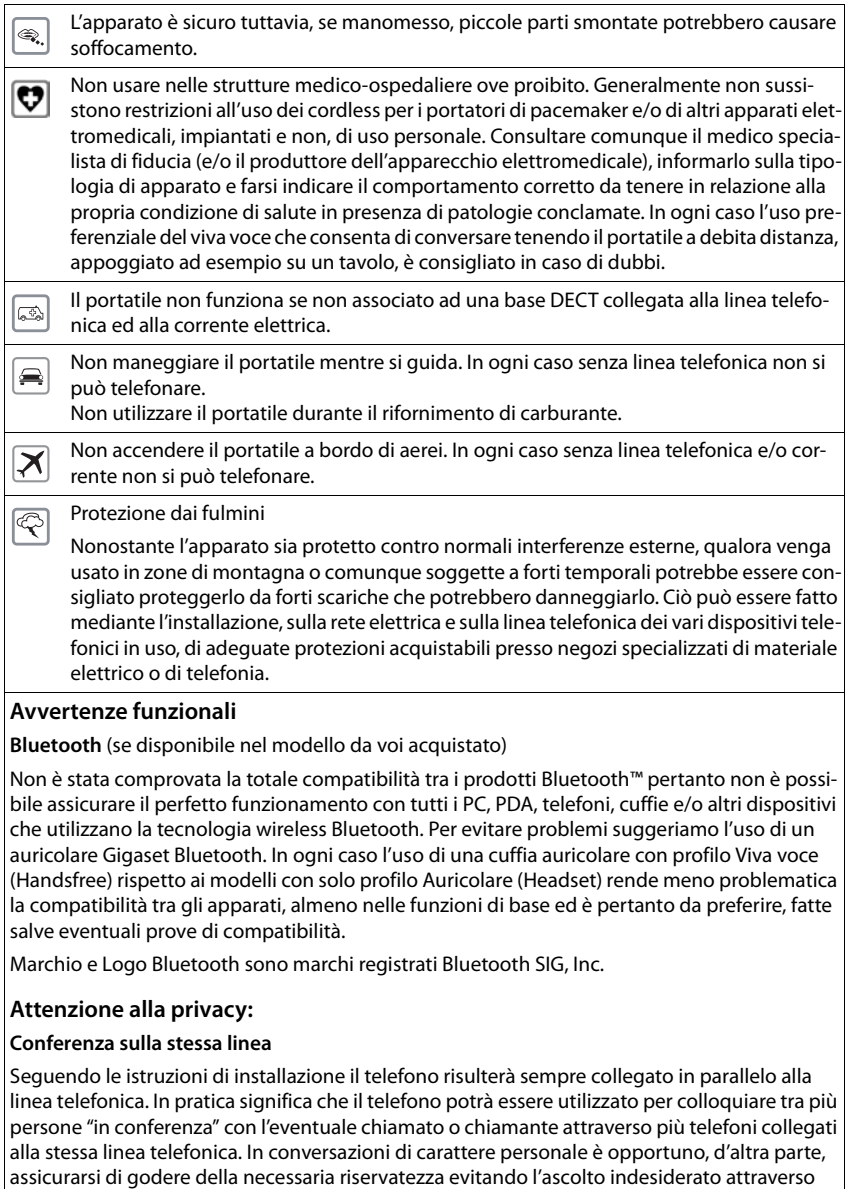

altri telefoni di casa/ufficio. Usando due o più telefoni cordless o fissi in parallelo va anche tenuto presente che potrebbero verificarsi malfunzionamenti (es. abbassamenti della voce) o non funzionare del tutto.

### <span id="page-8-2"></span><span id="page-8-0"></span>**Contenuto della confezione**

- un portatile Gigaset
- due batterie
- un coperchio delle batterie
- una base di ricarica
- le istruzioni per l'uso

La base e il supporto di ricarica devono essere collocati in ambienti chiusi e asciutti ad una temperatura compresa tra +5 °C e +45 °C.

Generalmente i piedini degli apparecchi non lasciano tracce sulla superficie di appoggio. Considerata però la molteplicità di vernici e lucidi utilizzati per i mobili, non si può comunque escludere che con il contatto si abbiano tracce sulla superficie di appoggio.

Non esporre mai il telefono a fonti di calore o all' irradiazione solare o di altri dispositivi elettrici.

Proteggere il telefono da umidità, polvere, liquidi e vapori aggressivi.

### **Collegare il supporto di ricarica**

- ▶ Collegare la presa piatta dell'alimentatore 1.
- **i** Inserire l'alimentatore nella presa di corrente 2.

#### **Rimuovere la spina del supporto di ricarica:**

- ▶ Togliere l'alimentatore dalla presa elettrica.
- **•** Premere il pulsante di rilascio 3.
- ▶ Togliere la spina 4.

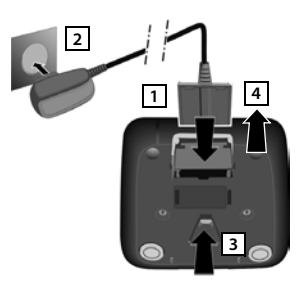

### <span id="page-8-3"></span>**Mettere in funzione il portatile**

Il display è protetto da una pellicola. **Togliere la pellicola protettiva!**

#### <span id="page-8-1"></span>**Inserire le batterie e posizionare il coperchio**

Per escludere gravi danni alla salute e alle apparecchiature, utilizzare solo batterie ricaricabili. Batterie non adatte potrebbero danneggiare il rivestimento o esplodere. Inoltre potrebbero causare disturbi nel funzionamento del dispositivo o danneggiarlo.

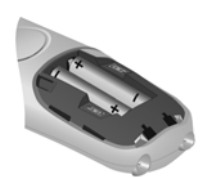

Inserire le batterie secondo la polarità +/- (vedi figura).

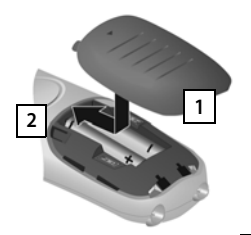

<span id="page-9-0"></span>¥ Inserire il coperchio dall'alto . **1** Premere il coperchio fino al completo arresto **2**.

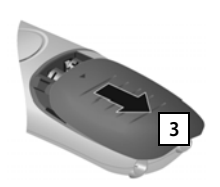

Per aprire il coperchio delle batterie:

¥ Spingere il coperchio verso il  $basso$   $3$ 

### **Ricaricare la batteria**

▶ Prima di mettere in funzione l'apparecchio, ricaricare completamente le batterie nel supporto di ricarica.

Le batterie sono completamente cariche, se il simbolo del flash  $\mathcal S$  sul display si spegne.

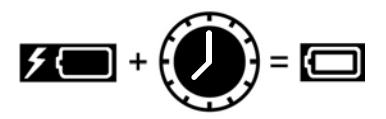

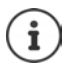

Durante la ricarica è normale che la batteria si scaldi, ciò non comporta pericoli.

Dopo un po' di tempo la capacità di carica della batteria si riduce a causa dell'usura fisiologica della batteria stessa.

# <span id="page-9-1"></span>**Modifica lingua del display**

<span id="page-9-2"></span>Modificare la lingua del display nel caso in cui sia impostata una lingua sconosciuta.

- $\triangleright \blacksquare$   $\triangleright$  premere **lentamente** in successione  $\lceil 8 \rceil \lceil 4 \rceil$ . Viene visualizzato il display per l'impostazione della lingua. Viene selezionata la lingua impostata (ad es. Inglese).
- **F** Selezionare la lingua ▶ OK. La selezione viene visualizzata con **M**.

Ritornare allo stato di stand-by:Premere a **lungo** il tasto Riagganciare .

### **Registrare il telefono (a seconda della base)**

<span id="page-9-3"></span>La procedura di registrazione deve essere avviata **sia** sulla base/sul router **che** sul telefono. Entrambe le operazioni devono essere svolte **entro 60 sec.**

### **Sulla base / sul router**

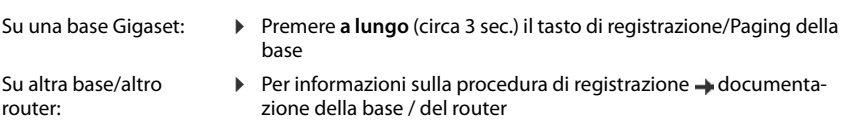

**La disponibilità e l'uso delle funzioni potrebbero essere differenti sul telefono, questo dipende dal tipo di base o router al quale il portatile è stato registrato.** de en fr **it** nl

### **Sul telefono**

Sul display lampeggia **Registrare il portatile**.

#### **Registrazione su una base Gigaset**

**▶** Premere il tasto funzione **Registr. ▶ OK** . . . viene avviata la ricerca di una base disponibile ▶ . . . se richiesto: digitare il PIN di sistema (il PIN predefinito delle basi Gigaset è: **0000**) **OK**

#### **Registrazione su una base diversa o su un router CAT-iq**

▶ ... Aprire il menu premendo il tasto di navigazione **Imposta**  $\triangleright$  OK  $\triangleright$  **C** Gestione  $\triangleright$  OK  $\triangleright$  Registra il **telefono OK** . . . rispondere alla domanda **Registra su FRITZ!Box?** con **No** . . . viene avviata la ricerca di un sistema disponibile . . . se richiesto: digitare il PIN di sistema **OK**

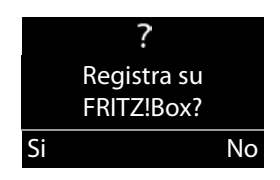

Un telefono può essere registrato su quattro basi.

#### <span id="page-10-0"></span>**Cancellare il telefono**

▶ Menu ▶ **- [ ]** Imposta ▶ OK ▶ **[ ]** Gestione ▶ OK ▶ [ ] De-registra telefono ▶ OK ▶ [ ] **Scegli il portatile** (il proprio telefono è contraddistinto dal segno <)  $\triangleright$  **OK** ... se richiesto, digitare il PIN di sistema **OK** . . . Confermare la cancellazione con **Si**

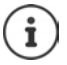

Definire il nome del telefono: - [pag. 36](#page-37-0)

### <span id="page-10-1"></span>**Impostare data ed ora**

Impostare la data e l'ora affinché alle chiamate in entrata venga assegnata una data ed un'ora corretta e per poter utilizzare la sveglia.

- ¤ Premere sul tasto del display sotto l'indicazione **Ora.** Si apre il campo di immissione.
- ▶ Inserire il giorno, il mese e l'ora ad 8 cifre usando la tastiera, ad es. per il 1 aprile 2016. **OK** Per la correzione: Premere sul bordo sinistro o destro del tasto di comando , per passare tra un campo e l'altro.
- **Immettere le ore ed i minuti a 4 cifre tramite la tastiera, ad es.**  $\begin{bmatrix} 0 & -1 \end{bmatrix}$   $\begin{bmatrix} 7 & 1 \end{bmatrix}$   $\begin{bmatrix} 4 & -1 \end{bmatrix}$   $\begin{bmatrix} 5 & 1 \end{bmatrix}$  per le ore 7.15. usare il tasto di comando per passare tra un campo e l'altro. **OK** Sul display viene visualizzato **Impostazione memorizzata**. Viene emesso un segnale acustico di conferma.

Ritornare allo stato di stand-by: **Premere a lungo il tasto Riagganciare** ...

# <span id="page-11-3"></span><span id="page-11-2"></span>**Conoscere il telefono**

### <span id="page-11-4"></span>**Accendere/spegnere il portatile**

In stand-by premere **a lungo** il tasto di fine chiamata  $\boxed{\odot}$  (tono di conferma).

### <span id="page-11-1"></span>**Bloccare/sbloccare la tastiera**

Il blocco dei tasti impedisce l'uso indesiderato del telefono.

**▶** In stand-by premere **a lungo** il tasto cancelletto ( $\#$ →•) (tono di conferma). Il blocco tasti viene attivato o disattivato. Se è attivato, sul display viene visualizzato il simbolo  $\bullet$ .

Se il blocco tasti è attivato, premendo i tasti si visualizza un messaggio di avviso.

Il blocco tasti si disattiva automaticamente quando si riceve una chiamata e, al termine della conversazione, si riattiva.

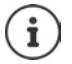

Con il blocco tasti attivo non è possibile chiamare neanche i numeri di emergenza memorizzati.

Con la funzione blocco tasti attiva, solo il tasto SOS può inviare la chiamata.

# <span id="page-11-0"></span>**Tasto di navigazione**

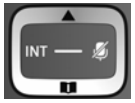

Il tasto di navigazione serve a navigare nei menu e nei campi di inserimento, e, in base alla situazione di utilizzo, a richiamare determinate funzioni.

Di seguito è evidenziato in nero il lato del tasto di navigazione (in alto, in basso, destro, sinistro), che deve essere premuto nelle varie situazioni di utilizzo, per esempio per "premere il lato destro del tasto di navigazione" oppure per "premere al centro del tasto di navigazione".

#### **Nella modalità di stand-by**

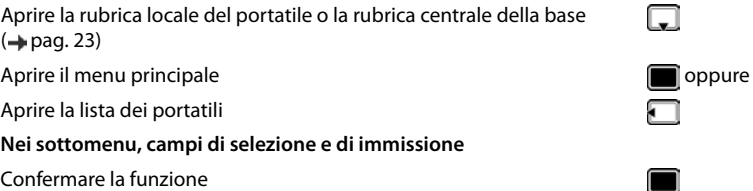

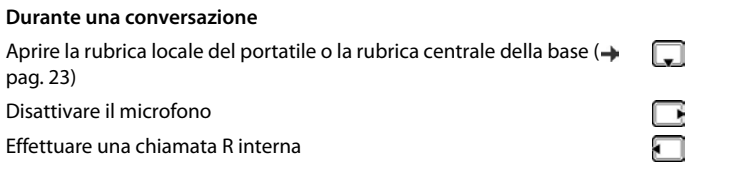

### <span id="page-12-1"></span>**Tasti volume**

Durante una conversazione o l'ascolto di un messaggio vocale, impostare il volume per **Cornetta/Cuffie** o **Altoparlante** oppure nel caso di una chiamata in entrata, il volume della **suoneria** (5 livelli).

▶ Premere i tasti volume sulla destra del portatile:

 $\boxed{+}$  (più alto) /  $\boxed{-}$  (più silenzioso)

L'impostazione attuale viene salvata definitivamente dopo  $ca.$  due secondi ( $\rightarrow$  [pag. 34](#page-35-0)).

#### <span id="page-12-4"></span>**Funzione volume alto**

Premere il tasto superiore del volume  $\mathbf{F}$  fino a raggiungere il livello più alto.

<span id="page-12-5"></span>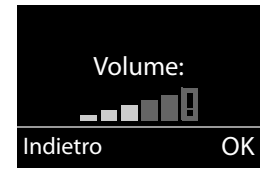

L'impostazione del volume alto vale solo per la durata della conversazione.

- Con il livello più alto, il portatile supera il volume massimo definito in CAT-iq2.0 per "Persone con udito normale". Ciononostante con il volume alto è possibile continuare a condurre la conversazione in qualità ottimale.
	- Questa impostazione, nel caso di persone con udito normale, può causare dei danni all'udito ed è prevista solo per persone con con disabilità uditiva o danni all'udito.
	- Potrebbero essere amplificati dei rumori di interferenza sulla linea telefonica.

### <span id="page-12-0"></span>**Tasti a chiamata diretta da A a D**

<span id="page-12-6"></span><span id="page-12-2"></span>Nei quattro **tasti a chiamata diretta** è possibile memorizzare dei numeri di telefono particolarmente importanti che chiamate spesso.

É possibile associare a ogni tasto di selezione diretta un **numero esterno**.

Si seleziona questo numero memorizzato premendo il corrispondente tasto a chiamata diretta  $da$   $A$   $a$   $D$   $\overline{b}$ 

È possibile assegnare il **tasto a chiamata diretta A** anche alla funzione SOS ( $\rightarrow$  pag. 29).

#### <span id="page-12-3"></span>**Assegnare i tasti a chiamata diretta ad una funzione**

**Prerequisito:** al corrispondente tasto a chiamata diretta non è ancora assegnata nessuna funzione.

▶ In stand-by premere il tasto a chiamata diretta sul portatile (da  $\boxed{A}$  a  $\boxed{D}$  a cui si desidera assegnare una funzione.

Selezionare la corrispondente funzione con  $\Box$ :

#### **Conoscere il telefono**

¤ **Associa un Nr. esterno**: Inserire direttamente un numero di telefono esterno.

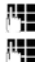

Inserire il numero e premere **OK**.

Inserire il nome e premere **OK**.

- **Associa una ch. interna:** Selezione diretta di un portatile registrato sulla stessa base. Quando è registrato più di un portatile:  $\begin{bmatrix} \cdot \\ \cdot \end{bmatrix}$  Selezionare il portatile  $\triangleright$  OK
- ▶ Associa ch. collettiva: Selezione diretta di tutti i portatili registrati sulla stessa base.
- ▶ **Associa Nr. in rubrica:** Assegnare il tasto ad un numero della rubrica. Viene aperta la rubrica telefonica. Selezionare un numero e premere **OK**.

### **Modificare la funzione dei tasti a chiamata diretta**

▶ Menu ▶ ॎ | Imposta ▶ OK ▶ **Compasti chiam. diretta ▶ OK ▶ Compassionare il tasto a** chiamata diretta (da **A** a **D**)

Dopo il numero del tasto viene visualizzata l'assegnazione attuale, per es.

▶ **A: <Vuoto>**: cioè il tasto  $\boxed{A}$  non è ancora occupato.

È ora possibile modificare l'assegnazione.

Selezionare una nuova funzione con Menu **. [44]**. A seconda dell'assegnazione attuale, non tutte le funzioni sono disponibili. Una voce già presente deve essere prima cancellata.

- ▶ Cancella la voce: Cancellare l'assegnazione attuale del tasto.
- ¤ **Modifica la voce**: Modificare il numero di telefono e/o il nome.

Solo sul tasto  $\boxed{A}$ : si può impostare la funzione SOS  $\rightarrow$  pag. 30

### <span id="page-13-0"></span>**Tasti funzione**

Le funzioni dei tasti funzione cambiano significato a seconda delle condizioni d'uso. **Esempio:**

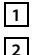

- 
- Tasti funzione

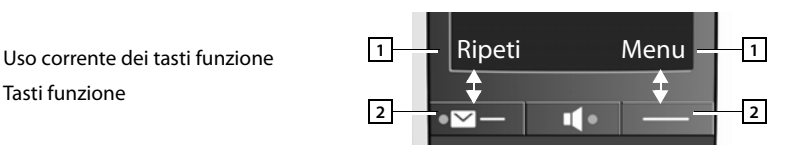

#### **Esempi:**

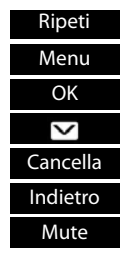

Aprire la lista dei numeri selezionati.

<span id="page-13-1"></span>Aprire il menu principale/il menu a seconda della situazione. Confermare la scelta oppure l'inserimento. Chiamate perse oppure messaggi sulla segreteria di rete ( $\rightarrow$  [pag.](#page-23-0) 22). Tasto cancella: cancellare per caratteri/parole da destra verso sinistra. Tornare ad un livello precedente del menu o annullare l'operazione. Disattivare il microfono (+ [pag.](#page-18-1) 17).

# **Simboli del display**

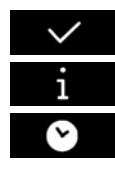

Azione eseguita **Azione fallita** Informazione  $\sqrt{2}$  Sveglia ( $\rightarrow$  pag. 49) Attendere ... **Attendere** ... **Attendere** ...

# <span id="page-14-0"></span>**Guida ai menu**

Le funzioni del vostro telefono vengono visualizzate mediante un menu costituito da vari livelli.

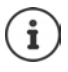

La guida del menu dipende dalla base. In base al numero ed il tipo di funzioni disponibili, queste possono essere offerte in diversi menu, quali ad es. sul livello superiore o in un sottomenu.

### **Menu principale (primo livello del menu)**

¤ Premere il tasto funzione **Menu** con portatile in stand-by per aprire il menu principale.

Le funzioni del menu principale vengono visualizzate con simbolo e definizione.

#### **Selezionare una funzione:**

- $\triangleright$  Premendo il tasto di navigazione  $\begin{bmatrix} 1 \\ 1 \end{bmatrix}$ si scorre da una funzione a quella successiva. La funzione selezionabile è visibile sul display.
- **•** Premendo il tasto funzione OK selezionare la funzione rappresentata. Si apre il relativo sottomenu, di cui viene visualizzata la prima voce.

Se si preme il tasto funzione **Indietro** oppure il tasto di fine chiamata **brevemente**, il display torna in stand-by..

### **Sottomenu**

Le funzioni dei sottomenu sono visualizzate come definizioni.

#### **Selezionare una funzione:**

- **•** Premendo il tasto di navigazione  $\Box$  si scorre da una funzione a quella successiva. La funzione selezionabile è visibile sul display.
- ▶ Premendo il tasto funzione **OK** selezionare la funzione rappresentata. Si apre il relativo sottomenu, di cui viene visualizzata la prima voce.

Se si preme il tasto funzione **Indietro** oppure il tasto di fine chiamata **brevemente**, si torna al precedente livello di menu.

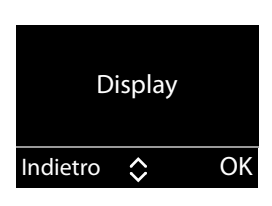

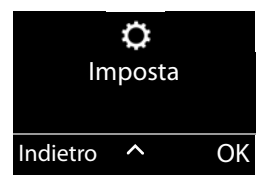

#### <span id="page-15-3"></span>**Tornare in stand-by**

Da un punto qualsiasi del menu:

- **▶ Premere a lungo il tasto di fine chiamata <b>a** oppure
- ▶ Se non si preme alcun tasto: dopo 2 minuti il display torna **automaticamente** in stand-by.

### <span id="page-15-4"></span>**Scrivere e modificare il testo**

Per scrivere i nomi valgono le seguenti regole:

- Ad ogni tasto tra  $\boxed{0}$   $\boxed{0}$   $\boxed{9}$  sono associati più caratteri e cifre.
- Il cursore viene mosso con  $\Box$
- I caratteri vengono inseriti in corrispondenza del cursore.
- Premere il tasto funzione **Cancella**, per cancellare il carattere a sinistra del cursore.
- La prima lettera del nome viene scritta automaticamente maiuscola, quelle successive minuscole.

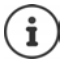

I caratteri associati al tasto vengono visualizzati in una riga di selezione a sinistra in basso sul display. Il carattere selezionato è evidenziato.

¤ Premere il tasto più volte **brevemente** in sequenza per passare al carattere/simbolo desiderato.

#### <span id="page-15-0"></span>**Impostare la scrittura a caratteri maiuscoli, minuscoli e a cifre**

Si cambia la modalità per l'inserimento del testo premendo più volte il tasto cancelletto  $\sharp \rightarrow$ .

- 1 Scrittura a cifre
- A Scrittura maiuscola; Prima lettera scritta maiuscola, tutte le altre minuscole
- a Scrittura minuscola

Il cambio di modalità viene visualizzato al centro del display.

### <span id="page-15-2"></span>**Correzioni di inserimenti errati**

Eventuali caratteri errati nei campi di inserimento si possono correggere scorrendo con il tasto di navigazione fino all'immissione errata. Quindi è possibile:

- <span id="page-15-1"></span>• con il tasto funzione **Cancella** cancellare il carattere a sinistra del cursore,
- aggiungere i caratteri al cursore,
- sovrascrivere il carattere contrassegnato (lampeggiante), per es. durante l'inserimento di ora e data.

# <span id="page-16-0"></span>**Telefonare**

### <span id="page-16-1"></span>**Chiamata esterna**

Le chiamate esterne sono chiamate effettuate con la rete telefonica del vostro operatore.

- **▶ Pue** Inserire il numero ▶ Premere **[ All prevemente** il tasto di chiamata
- oppure (su una base Gigaset)
- **Premere** *c* a lungo il tasto di chiamata  $\triangleright$  ... con  $\frac{1}{2}$  inserire il numero

oppure (su un router CAT-iq)

¤ Inserire il numero Premere il tasto del display **Chiama** 

Sul router CAT-iq: La chiamata viene effettuata tramite la connessione (linea) impostata per il portatile  $(\rightarrow$  [pag.](#page-37-1) 36).

Usare un'altra linea:

İ

**Premere** a lungo il tasto di chiamata **Decesionare con la linea DIM** OK **DIM** Inserire il numero **Chiama**

Visualizzare la linea attraverso la quale viene effettuata la chiamata: ▶ Menu ▶ **| | Linea** ▶ OK

Selezionare il numero di telefono:

- con il tasto di selezione diretta [pag. 11](#page-12-0)
- dalla rubrica [pag. 23](#page-24-0)
- da una lista delle chiamate (in base alla base)  $\rightarrow$  [pag. 21](#page-22-0)
- dalla lista delle chiamate senza risposta + [pag. 22](#page-23-1)
- dalla lista delle ripetizioni di chiamata + [pag. 20](#page-21-1)

#### <span id="page-16-4"></span>**Terminare la chiamata/Interrompere la selezione**

**• Premere il tasto Riagganciare oppure** inserire il portatile nella la base di ricarica.

o (su router CAT-iq): Premere il tasto display **Fine** 

# <span id="page-16-2"></span>**Rispondere ad una chiamata**

Una chiamata in arrivo viene segnalata sul portatile in tre modi: il portatile squilla, la chiamata viene visualizzata sul display e il tasto impegno linea . La spia di segnalazione sul lato posteriore del portatile lampeggia quando è attiva la funzione **Segnal.chiam.** (+ [pag.](#page-36-0) 35).

Per rispondere alla chiamata **sul portatile** si hanno le seguenti possibilità:

- **Premere il tasto impegno linea**  $\sim$ .
- Premere il tasto viva voce  $\Box$

Disattivare la suoneria: ¤ Premere sul tasto del display **Silenzia**. È possibile rispondere alla chiamata fino a quando rimane visualizzata sul display.

Rifiutare una chiamata (sulo su router CAT-iq): ¤ Premere sul tasto del display **Rifiuta**

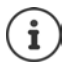

<span id="page-16-3"></span>Se il portatile si trova nella base e la funzione **Solleva e parla** è attivata (**+** [pag. 34](#page-35-1)), quando si solleva il portatile dalla base, si può già rispondere alla chiamata, senza premere altri tasti.

### <span id="page-17-5"></span><span id="page-17-1"></span>**Trasmissione del numero telefonico**

Alla ricezione di una chiamata sul display può essere visualizzato il numero del chiamante, se sono soddisfatti i seguenti requisiti:

- <span id="page-17-4"></span>• Il vostro operatore di rete supporta CLIP, CLI.
	- CLI (Calling Line Identification): viene trasmesso il numero del chiamante.
	- CLIP (Calling Line Identification Presentation): viene visualizzato il numero del chiamante.
- Avete richiesto il CLIP al vostro operatore di rete.
- Il chiamante ha richiesto il CLI all'operatore di rete.

### **Visualizzazione della chiamata**

Alla ricezione di una chiamata sul display viene visualizzato il numero di telefono.

Se il numero del chiamante è salvato in rubrica, la visualizzazione viene sostituita dalla relativa voce della rubrica.

Al posto del numero viene visualizzato:

- <span id="page-17-2"></span>• **Esterna**, se non viene trasmesso il numero.
- **Ch. Anon.**, se il chiamante ha soppresso la trasmissione del numero di telefono.
- **Non disp.**, se chiamante non ha richiesto la trasmissione del numero di telefono.

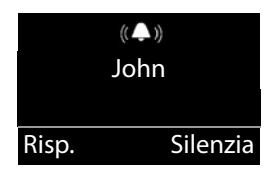

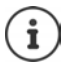

È possibile disattivare la suoneria per le chiamate anonime (le chiamate per cui è stata soppressa la trasmissione del numero  $($   $\rightarrow$  [pag. 32\)](#page-33-1).

### <span id="page-17-3"></span>**Nascondere il numero di telefono per le chiamate in uscita**

#### (solo su un router CAT-iq)

Se si desidera effettuare una chiamata anonima è possibile disattivare la visualizzazione del proprio numero di telefono. L'impostazione è valida per tutte le chiamate in uscita.

**EXECUTE:** Menu **Industry Imposta I** OK **I C** Telefonia **I** OK **I C** Connessioni **I** OK **I** Selezionare event. la linea **DK Rifiuta numero OK** ( $\blacksquare$  = Trasmissione del numero di telefono disattivata).

### <span id="page-17-0"></span>**Viva voce**

Con il viva voce si attiva l'altoparlante, in modo che si sente l'interlocutore senza dover tenere il portatile all'orecchio. In questo modo si hanno entrambe le mani libere e si possono sentire anche altre persone.

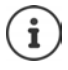

Informare l'interlocutore se si fa partecipare qualcuno alla conversazione.

#### **Attivare/disattivare il viva voce**

#### **Attivare durante la selezione**

ष ज

Digitare il numero e premere il tasto viva voce.

**La disponibilità e l'uso delle funzioni potrebbero essere differenti sul telefono, questo dipende dal tipo di base o router al quale il portatile è stato registrato.** de en fr **it** nl

#### <span id="page-18-3"></span>**Passare dal ricevitore al viva voce**

Premere il tasto viva voce.

Durante una conversazione attivare o disattivare il viva voce.

Se si desidera riporre il portatile nel supporto di ricarica senza far cadere la conversazione:

▶ Tenere premuto il tasto viva voce ne nentre lo si ripone per altri 2 secondi. Altrimenti la chiamata verrà interrotta.

Per regolare il volume, [pag. 34](#page-35-0).

 $\blacksquare$ 

### <span id="page-18-1"></span>**Mute (disattivazione del microfono)**

Durante una conversazione è possibile disattivare il microfono del portatile.

**Mute** Premere il tasto funzione per disattivare il microfono.

**Si** Premere il tasto funzione per annullare il Mute.

٦ Premere il tasto di navigazione (a destra), per attivare/disattivare il microfono.

### <span id="page-18-0"></span>**Modificare il volume durante una conversazione**

Il volume viene modificato per la modalità attuale (Vivavoce, Cornetta).

**• Premere i tasti del volume sulla destra del portatile: sopra**  $\mathbf{F}$ **: più alto / sotto**  $\mathbf{F}$ **: più basso.** 

Questa impostazione viene salvata in modo permanente (+ [pag.](#page-35-0) 34).

Funzione volume alto: [pag.](#page-12-1) 11

### **Conversazione con diversi partecipanti**

(solo su un router CAT-iq)

#### **Sospendere una chiamata**

<span id="page-18-2"></span>Interrompere la chiamata in corso:

**▶ Menu ▶**  $\blacktriangleright$  **Ch. in attesa ▶ OK ...** la conversazione viene interrotta, l'interlocutore ascolta una melodia di attesa se impostata sul router.

Riprendere la chiamata: **Indietro**

#### **Mettere in attesa**

<span id="page-18-4"></span>Mettere in attesa con una chiamata interrotta:

**▶ Consultazione ▶ OK ▶ Pullinserire il numero ▶ Chiama** 

Sospendere una chiamata in corso:

**Example 3 Menu Consultazione • OK • Pulliserire il numero • Chiama** 

Terminare la chiamata sospesa: **Cancella** . . . Si è nuovamente connessi con il primo interlocutore

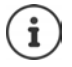

Premendo il tasto Riagganciare  $\sqrt{8}$ si chiudono i due collegamenti. Viene effettuata una richiamata al partecipante tenuto in attesa (in base al router)

#### **Trasferire una chiamata**

<span id="page-19-1"></span>Trasferire la chiamata ad un altro partecipante.

▶ Mettere in attesa una chiamata ▶ connettersi con la sospensione con un secondo partecipantePremere il tasto del display **Trasfer.** . . . i due interlocutori vengono collegati tra loro. Le due connessioni, per il primo interlocutore, sono terminate.

#### <span id="page-19-5"></span>**Sospensione**

Passare tra due telefonate. Viene sospesa l'altra conversazione.

- ¤ Durante una conversazione esterna, chiamare un secondo partecipante (Mettere in attesa) o rispondere ad un avviso di chiamata
- ▶ Con il tasto di comando **[●]** passare tra un interlocutore e l'altro

Terminare la telefonata attualmente attiva:

▶ Menu ▶ **Termina chiam. in corso** ▶ OK . . . viene ripristinato il collegamento con l'altro interlocutore

oppure

**• Premere il tasto Riagganciare**  $\boxed{\odot}$  **... viene effettuata la chiamata dell'altro interlocutore (in** base alla base)

### <span id="page-19-2"></span>**Conferenza**

Parlare contemporaneamente con due partecipanti.

Avviare una conferenza:

- ¤ Durante una conversazione esterna, chiamare un secondo partecipante (Mettere in attesa) o rispondere ad un avviso di chiamata
- ¤ Premere il tasto del display **Config.** . . . tutti gli interlocutori possono ascoltarsu e parlare tra di loro

<span id="page-19-3"></span>Chiudere una conferenza: **Menu Cancella OK**

oppure: Premere il tasto Riagganciare  $\boxed{\odot}$  ... i due altri partecipanti vengono separati o restano connessi (in base alla base)

#### <span id="page-19-4"></span>**Rispondere/Annullare un avviso di chiamata**

Durante una conversazione esterna, si riceve un'altra chiamata. Si sente un suono di avviso di chiamata.

Rispondere alla chiamata: Premere il tasto del display **Risp.** . . . Si parla con l'interlocutore, mentre la prima telefonata viene sospesa.

Rifiutare una chiamata: Premere il tasto del display **Rifiuta** 

### <span id="page-19-0"></span>**Telefonare sulla linea interna**

Le chiamate tra portatili registrati sulla stessa base sono gratuite.

▶ Premere **brevemente** . Viene visualizzato A tutti. ▶ <sub>selezionare il portatile dalla lista</sub> (il proprio portatile è contrassegnato con <) oppure **A tutti** (Selezione di gruppo).

Premere a lungo **atteributa di province una chiamata a tutti** i portatili registrati.

#### <span id="page-20-1"></span>**Rispondere ad una chiamata interna**

Il vostro telefono squilla, e, se tutti i portatili sono Gigaset E560H, sul display viene visualizzato il numero interno del chiamante (per es. **INT 2**) oppure il nome assegnato.

**• Per rispondere premere il tasto di impegno linea o viva voce**  $\sqrt{\cdot}$ 

#### **Terminare la chiamata**

**Premere il tasto di fine chiamata**  $\boxed{\bullet}$ 

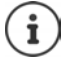

Modificare il nome del portatile:  $\rightarrow$  [pag. 36](#page-37-2)

#### <span id="page-20-4"></span>**Trasferire una chiamata ad un altro portatile/Consultazione sulla linea interna**

#### **Chiamata esterna, consultazione interna:**

 $\triangleright$  si apre la lista dei portatili.  $\triangleright$  Se sono registrati più di due portatili sulla base, selezionare un portatile oppure **A tutti.** ▶ ↑ oppure OK.

**Trasferire internamente una chiamata esterna** (solo su un router CAT-iq)**:**

¤ Premere il tasto del display **Trasfer.** . . . i due partecipanti vengono collegati tra loro. Le due connessioni, per il primo interlocutore, sono terminate.

#### <span id="page-20-2"></span>**Rispondere all'avviso di chiamata**

Se durante una conversazione **interna** giunge una chiamata **esterna**, si sente l'avviso di chiamata (tono breve). Con la trasmissione del numero sul display viene visualizzato il numero del chiamante.

- **Premere il tasto di fine chiamata**  $\sqrt{8}$  sul portatile, per terminare la chiamata interna.
- **Premere il tasto impegno linea**  $\leq$  **sul portatile, per rispondere alla chiamata esterna.**

#### <span id="page-20-0"></span>**Accettazione chiamata**

(solo su un router CAT-iq)

Alle chiamate è possibile rispondere da un altro portatile quando l'altro partecipante non è raggiungibile.

**]**...viene visualizzata la lista dei portatili registrati ▶ Colezionare il portatile ▶ Menu **EXECHEEFEE CH. intercettata ▶ OK** ( $\mathbf{X}$  **=** Accettazione di chiamata attivata)

#### <span id="page-20-3"></span>**Passare ad una chiamata esterna**

(solo su un router CAT-iq)

La linea è occupata da una telefonata esterna. È possibile inserirsi in una telefonata esterna esistente (Conferenza).

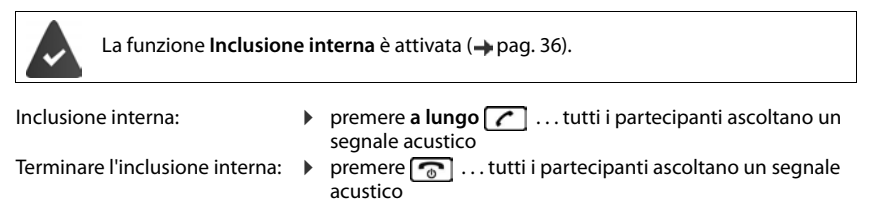

### **Deviazione di chiamata**

(solo su un router CAT-iq)

Con la deviazione di chiamata, tutte le chiamate vengono trasferite su un altro collegamento.

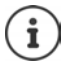

Per ogni collegamento assegnato al portatile è possibile impostare una deviazione di chiamata.

**Menu**  $\blacktriangleright$  **Connessioni**  $\blacktriangleright$  **OK**  $\blacktriangleright$  **C**<sub>1</sub> **C**<sub>1</sub> **C**<sub></sub> selezionare la linea **OK Devia chiamata OK**

Selezionare, quando si deve procedere con la deviazione di chiamata

**Tutte le chiam.:** Tutte le chiamate vengono deviate.

**Quando occup. :** Le chiamate vengono deviate quando la linea è occupata.

- **Nessuna risp. :** Le chiamate vengono deviate se non si risponde alla chiamata entro un periodo di tempo stabilito.
- ▶ OK ▶ Attivare la deviazione di chiamata con OK ▶ Inserire il numero da chiamare ▶ **OK**

**Nessuna risp.:**  $\mathbf{F}$ Selezionare il tempo di ritardo (Automatico o un tempo compreso tra 5 e 30 sec.) **OK**

# <span id="page-21-0"></span>**Liste**

# <span id="page-21-2"></span><span id="page-21-1"></span>**Lista dei numeri selezionati**

Nella lista dei numeri selezionati sono presenti gli ultimi dieci numeri selezionati (max. 30 cifre). Se uno dei numeri è presente nella rubrica, viene visualizzato il rispettivo nome.

### <span id="page-21-3"></span>**Selezionare dalla lista dei numeri selezionati**

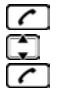

Premere il tasto impegno linea.

Selezionare la voce.

Premere il tasto impegno linea. Il numero viene selezionato.

### **Gestione delle voci della lista dei numeri selezionati**

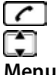

Premere il tasto impegno linea.

Selezionare la voce.

**Menu** Premere il tasto funzione.

Con  $\Box$  è possibile selezionare le seguenti funzioni:

- ▶ Usa il numero (come nella rubrica, → [pag. 24](#page-25-0))
- ▶ Salva il Nr. in rubrica (come nella rubrica, → [pag. 24](#page-25-0))
- ▶ Cancella la voce (come nella rubrica, → [pag. 24\)](#page-25-0)
- ▶ Cancella tutto (come nella rubrica, → [pag. 24](#page-25-1))

# **Lista della segreteria di rete**

Tramite questa lista è possibile ascoltare i messaggi sulla segreteria di rete ( $\rightarrow$  [pag.](#page-27-2) 26).

### <span id="page-22-5"></span><span id="page-22-0"></span>**Liste delle chiamate**

Il portatile memorizza le ultime 25 chiamate senza risposta nel Centro messaggi.

Sul router CAT-iq: Il portatile, nelle liste delle chiamate, memorizza anche altre chiamate (senza risposta, con risposta e chiamate in uscita).

**Presupposti:** CLIP ( $\rightarrow$  [pag.](#page-17-1) 16)

### <span id="page-22-2"></span><span id="page-22-1"></span>**Aprire la lista delle chiamate senza risposta tramite il tasto messaggi**

<span id="page-22-3"></span>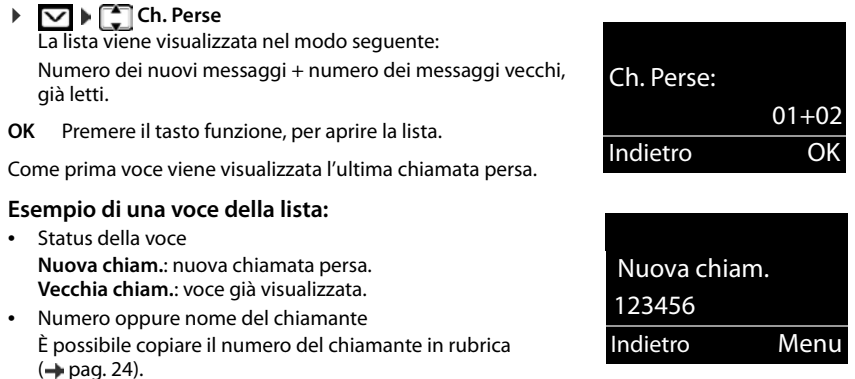

### **Aprire la lista delle chiamate**

(in base alla base)

**EXECUTE:** Menu **Letter Chiamate Liste chiamate DK Letter Selezionare il tipo di lista (Tutte le chiam., Chiamate perse**, **Chiamate ricevute**, **Chiamate effettuate**)

#### **Voce della lista**

<span id="page-22-4"></span>Nelle voci della lista vengono visualizzate le seguenti informazioni: .

- Tipo di lista **Perse** , **Risposta** oppure **In uscita** Nel caso in cui siano presenti nuove chiamate senza risposta, la riga viene contrassegnata in rosso.
- Il numero delle voci della lista è visualizzato tra parentesi quadre
- il numero di chi chiama o della persona chiamata
- data ed ora della chiamata

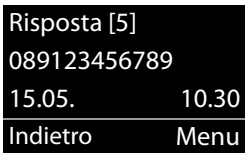

### **Funzioni del menu**

Premere il tasto funzione **Menu**, per selezionare le seguenti funzioni:<br>**▶ Cancella la voce** Cancellare la voce selezionata.

- **Cancella la voce** Cancellare la voce selezionata.<br>■ Salva il Nr. in rubrica Copiare il numero del chiaman
- **Salva il Nr. in rubrica** Copiare il numero del chiamante in rubrica.<br>■ Mostra il numero Wisualizzare il numero di telefono del chiam
- **Mostra il numero** Visualizzare il numero di telefono del chiamante.<br>■ Cancella tutto Cancellare tutte le voci della lista
- ¤ **Cancella tutto** Cancellare tutte le voci della lista.

Ouando si esce dalla lista, tutte le voci passano allo status "vecchia".

### <span id="page-23-2"></span><span id="page-23-1"></span>**Selezionare da una lista delle chiamate**

Aprire la lista: **Ch. Perse**

oppure: **Menu | [1] Liste chiamate** | OK | **[1]** Selezionare il tipo di lista

Selezionare la voce.

Premere il tasto impegno linea. Il numero viene selezionato.

### **Cancellare tutte le voci**

**Attenzione!** Vengono cancellate tutte le voci **vecchie e nuove**.

Aprire la lista: **Ch. Perse**

oppure: **Menu > interpretional and Computer Menu**  $\bullet$  **Liste chiamate**  $\bullet$  **OK**  $\bullet$  **C** Selezionare il tipo di lista

**▶ Menu ▶ Cancella tutto ▶ OK** 

**Premere a lungo** (stand-by).

### <span id="page-23-0"></span>**Richiamare le liste con nuovi messaggi**

Se ci sono **messaggi**, con il tasto funzione **valuan**do si richiamano

- la segreteria di rete (se il vostro operatore di rete supporta questa funzione e il numero della segreteria di rete è inserito, [pag. 26\)](#page-27-4),
- la lista delle chiamate perse.

Non appena in una lista viene inserita una **nuova voce**, viene emesso un tono di avviso. In **standby** viene visualizzato sul display un simbolo per i nuovi messaggi:

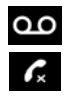

... nella segreteria di rete

... nella lista **Chiamate perse**

l numero di eventuali voci **nuove** viene visualizzato sul display accanto alla rispettiva icona.

Premere il tasto funzione  $\blacktriangledown$  e selezionare la lista desiderata.

Dopo essere usciti da una lista il tasto funzione è v nascosto, è comunque possibile accedere alle liste. Vedere a tale proposito i seguenti paragrafi:

- Ascoltare i messaggi sulla segreteria di rete  $\rightarrow$  [pag. 26](#page-27-3)
- Richiamare la lista delle chiamate perse [pag. 21](#page-22-1)

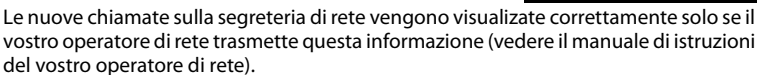

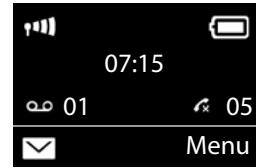

# <span id="page-24-1"></span><span id="page-24-0"></span>**Rubrica telefonica**

Sul router CAT-iq: È possibile utilizzare la rubrica personale del portatile o una rubrica centralizzata della base.

<span id="page-24-8"></span>La rubrica selezionata viene aperta allo stato di stand-by con il tasto  $\Box$ .

#### <span id="page-24-2"></span>**Selezionare la rubrica**

¤ **Menu Imposta OK Telefonia OK Elenco preferito OK** selezionare con **integral desiderata** (**Rubrica telefono** oppure **Rubrica base**) **OK** 

### <span id="page-24-6"></span>**Rubrica del portatile**

La rubrica può essere impostata individualmente per il proprio portatile. Nella rubrica si memorizzano numeri e relativi nomi.

#### **Aprire la rubrica telefonica**

Nella modalità di stand-by: ▶ Premere il tasto di comando

La rubrica è selezionata come rubrica preferita  $($   $\rightarrow$  [pag. 23](#page-24-2).)

#### **Lunghezza di una voce**

Numero: max. 30 cifre Nome: max. 16 caratteri

#### <span id="page-24-9"></span>**Salvare il primo numero nella rubrica telefonica**

**▶ □ ▶ Rubrica vuota Nuova voce? ▶ OK ▶**  $\mathbb{F}$  **(Inserire il numero) ▶ OK ▶**  $\mathbb{F}$  **(Inserire il** nome) **OK** 

#### <span id="page-24-5"></span><span id="page-24-3"></span>**Salvare un altro numero nella rubrica telefonica**

▶ **EX ▶ Menu ▶ CX Nuova voce ▶ OK ▶ FU (Inserire il numero) ▶ OK ▶ FU (Inserire il** nome) **OK**

#### <span id="page-24-7"></span>**Posizione delle voci in rubrica**

Le voci nella rubrica telefonica vengono elencate in ordine alfabetico. Spazi e cifre hanno la priorità. La sequenza è la seguente:

Spazio – Cifre (0–9) – Lettere (in ordine alfabetico) – Caratteri restanti

Per evitare che un nome venga disposto in ordine alfabetico, inserire uno spazio o un numero prima del nome. Questa voce viene inserita all'inizio della rubrica telefonica.

#### <span id="page-24-4"></span>**Selezionare una voce della rubrica telefonica**

□ Aprire la rubrica telefonica.

Si hanno le seguenti possibilità:

- Con scorrere la rubrica telefonica fino alla selezione del nome desiderato.
- Inserire i primi caratteri del nome ed eventualmente scorrere la lista con in fino alla voce desiderata.
- de en fr **it** nl **La disponibilità e l'uso delle funzioni potrebbero essere differenti sul telefono, questo dipende dal tipo di base o router al quale il portatile è stato registrato.**

### <span id="page-25-7"></span>**Selezionare con la rubrica telefonica**

**▶ D D E** (Selezionare la voce) ▶ **C** 

### **Gestire le voci della rubrica telefonica**

È stata selezionata una voce.

#### **Modificare una voce**

**▶ Menu ▶**  $\Box$  **Modifica la voce ▶ OK ▶**  $\Box$  **(eventualmente modificare il numero) ▶ OK ▶** (eventualmente modificare il nome) **OK**

### **Utilizzare altre funzioni**

È possibile selezionare le seguenti funzioni con **Menu** :

- **Mostra il numero** Visualizzare il numero.<br>■ Cancella la voce Cancellare la voce sele
- <span id="page-25-0"></span>**▶ Cancella la voce Cancellare la voce selezionata.**<br>▶ Trasferisci la voce Trasferire singole voci ad un alt
- **▶ Trasferisci la voce** Trasferire singole voci ad un altro portatile (→ [pag.](#page-25-3) 24).<br>▶ Cancella tutto (ancellare tutte le voci della rubrica telefonica
- <span id="page-25-1"></span>**■ Cancella tutto** Cancellare **tutte** le voci della rubrica telefonica.<br>■ Trasferisci la rubrica Trasferire la lista completa ad una altro portatile
- Trasferire la lista completa ad una altro portatile (**+** [pag.](#page-25-3) 24).

### <span id="page-25-4"></span><span id="page-25-3"></span>**Trasferire la rubrica telefonica ad un altro portatile**

Ad altri portatili è possibile trasmettere tutte o singole voci ( $\rightarrow$  [pag.](#page-25-3) 24). La trasmissione è possibile anche da vecchi portatili purché questi siano registrati sulla (nuova) base.

È possibile trasferie le voci della rubrica di altri portatili al vostro nuovo portatile – anche le voci di portatili vecchi sono trasferibili.

Il portatile del mittente e quello del destinatario sono registrati sulla stessa base.

L'altro portatile e la base sono in grado di inviare e ricevere voci della rubrica telefonica.

¤ (Selezionare la voce) **Menu Trasferisci la voce** / **Trasferisci la rubrica OK** ▶  $\begin{bmatrix} \bullet \\ \bullet \end{bmatrix}$  (Selezionare il numero interno del portatile destinatario) ▶ **OK** 

L'esito positivo del trasferimento viene confermato con un messaggio e con un tono di conferma sul portatile.

### <span id="page-25-5"></span><span id="page-25-2"></span>**Copiare un numero di telefono visualizzato nella rubrica**

È possibile copiare in rubrica i numeri visualizzati in una lista, per es. la lista delle chiamate oppure la lista dei numeri selezionati.

Viene visualizzato un numero.

- **▶ Menu ▶ Salva il Nr. in rubrica ▶ OK**
- $\triangleright$  Completare la voce ( $\rightarrow$  [pag. 23\)](#page-24-3).

# <span id="page-25-6"></span>**Rubrica della base**

(solo su un router CAT-iq)

**24**

La rubrica viene creata centralmente sulla base IP (ad es. sul router CAT-iq) e messa a disposizione di tutti i portatili registrati.

#### **Aprire la rubrica telefonica**

Nella modalità di sospensione: Premere il tasto di comando

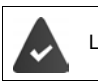

La rubrica è selezionata come rubrica preferita (+ [pag. 23](#page-24-2).)

#### **Lunghezza di una voce**

Nome e cognome: max. 16 caratteri 3 numeri (**Casa**, **Mobile**, **Uffic.**): max. 32 cifre

<span id="page-26-1"></span>

#### **Creare una nuova voce nella rubrica**

- ¤ **Menu Nuova voce OK** Inserire il nome:
	- **▶ PHE** Inserire il nome ▶ OK ▶ PHE Inserire il cognome ▶ OK

Inserire il numero:

**▶** con selezionare il tipo di numero (Casa, Mobile, Uffic.) **▶** OK ▶ PI Inserire il numero **OK**

Quando non sono memorizzati ancora tre numeri, viene emessa la richiesta **Aggiungi altro numero?**.

**▶ Confermare la richiesta con Si ▶ inserire altri numeri ▶ OK** 

### <span id="page-26-0"></span>**Selezionare la voce dalla rubrica**

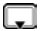

Aprire la rubrica.

Si hanno le seguenti possibilità:

- Con **passare alla voce fino a selezionare il nome ricercato.**
- Inserire la prima lettera del nome ed event. usare  $\Box$  per passare alla voce.

#### <span id="page-26-2"></span>**Selezionare con la rubrica**

**b d s Selezionare una voce d d** 

#### **Gestire le voci della rubrica**

È stata selezionata una voce.

#### **Modifica della voce**

▶ Menu ▶  $\begin{bmatrix} \bullet \\ \bullet \end{bmatrix}$  Modifica la voce ▶ OK ▶  $\begin{bmatrix} \bullet \\ \bullet \end{bmatrix}$  (event. modificare il nome) ▶ OK ▶  $\begin{bmatrix} \bullet \\ \bullet \end{bmatrix}$  (event. selezionare il tipo di numero)  $\mathbf{P}$ **Modificare il numero**  $\mathbf{\triangleright}$  OK

#### **Usare altre funzioni**

Con Menu  $\leftarrow$  <sup>2</sup> è possibile selezionare le seguenti funzioni:

- ¤ **Mostra il numero** Visualizza numero.
- **▶ Cancella la voce** Cancella voce selezionata.
- ¤ **Cancella tutto** Cancella **tutte** le voci della rubrica.

# <span id="page-27-2"></span><span id="page-27-1"></span>**Utilizzare la segreteria di rete**

La segreteria di rete è la segreteria telefonica presente nella rete del proprio operatore.

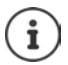

Può essere usata solo se è stata **richiesta** all'operatore sottoscrivendo un abbonamento.

L'utilizzo di una segreteria telefonica di rete, dipende dalla base.

#### <span id="page-27-4"></span>**Impostare la segreteria di rete per la selezione rapida e memorizzare il numero di interrogazione**

Con la selezione rapida è possibile interrogare direttamente la segreteria di rete purché sia stato memorizzato il "numero o codice" alfanumerico che il vostro operatore telefonico vi fornirà per chiamarla.

#### ▶ Menu ▶ **Externa Telefonica ▶ OK ▶ Segreteria di rete ▶ OK**

隅

Inserire il codice per interrogare la segreteria di rete e premere **OK**.

### <span id="page-27-0"></span>**Presenza di messaggi nella segreteria di rete**

Se arriva un messaggio per voi, si riceve una chiamata dalla segreteria di rete. Sul display viene visualizzato il numero della segreteria di rete, se avete richiesto la trasmissione del numero di telefono. Se si risponde alla chiamata, vengono riprodotti i messaggi nuovi. Se non si risponde, il numero della segreteria di rete viene salvato nella **lista delle chiamate perse** (+ [pag.](#page-22-2) 21).

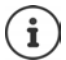

Inserendo in rubrica il numero della segreteria di rete e la denominazione "Segr. Rete", questa denominazione verrà visualizzata sul display e nella lista delle chiamate.

### <span id="page-27-3"></span>**Ascoltare i messaggi dalla segreteria di rete**

Vi sono 3 possibilità per chiamare la segreteria di rete ed ascoltare i messaggi.

- Tramite il menu **Segreteria Telefonica**:
	- **▶** Menu ▶  $\begin{bmatrix} \bullet \\ \bullet \end{bmatrix}$  Segreteria Telefonica ▶ OK ▶  $\begin{bmatrix} \bullet \\ \bullet \end{bmatrix}$  Ascolta i messaggi ▶ OK ▶ Segreteria **di rete OK**
- Tramite la **lista messaggi**:

**▶**  $\boxed{\smile}$  **▶**  $\boxed{\smile}$  Segreteria di rete: (→ [pag. 22](#page-23-0))

La lista viene visualizzata nel seguente modo:

**00**: il numero dei messaggi nuovi viene visualizzato correttamente, solo se il vostro operatore di rete trasmette questa informazione.

**\*\***: il numero dei messaggi vecchi non è disponibile.

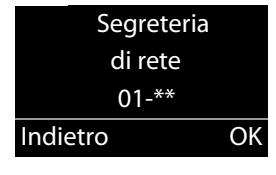

- **OK** Premere il tasto funzione per chiamare la segreteria di rete.
- <span id="page-27-5"></span>• Richiamo rapido della segreteria telefonica di rete:Premere il tasto **a lungo**.

# **Funzione SOS**

Il telefono portatile è dotato di quattro tasti supplementari (Tasti di selezione diretta  $\overline{A}$  fino a **D**). Il **Tasto di selezione diretta** A può essere impostato per una funzione speciale di SOS ("Tasto SOS"). In questo modo in caso di emergenza è possibile chiedere il soccorso di amici o vicini di casa.

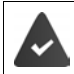

La funzione SOS deve essere prima impostata  $($   $\rightarrow$  [pag. 30\)](#page-29-0)

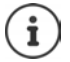

Quando è attivata la funzione SOS, si accende fissa la luce del tasto SOS del portatile.

### **Procedura**

¤ La chiamata di emergenza sul **portatile** può essere effettuata premendo il tasto di selezione diretta  $\sqrt{A}$ 

Il destinatario della chiamata di emergenza ascolta il testo di emergenza:

- "Questa è una chiamata di emergenza."
- "Per accettare la chiamata di emergenza, premere il tasto 5."

Quando la persona chiamata preme il tasto 5 è possibile parlare con essa.

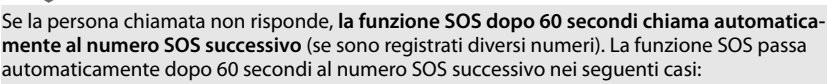

- quando si attiva la segreterie telefonica del numero SOS chiamato,
- quando il numero SOS è occupato,
- quando il telefono del destinatario della chiamata di emergenza non è impostato su "Composizione mediante tastiera".

**Questa sequenza viene ripetuta per massimo 5 volte.** Se dopodiché non si riceve alcuna risposta da nessuno, la funzione SOS viene chiusa con un segnale acustico di errore.

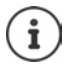

Durante l'intera procedura lampeggia il tasto SOS del portatile. Sul display viene visualizzata la frase "La chiamata di emergenza viene inviata".

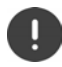

Sui destinatari della chiamata di emergenza è necessario che il telefono sia impostato di Composizione mediante tastiera, altrimenti la conferma della chiamata SOS con il tasto 5 non viene riconosciuta.

Su alcune basi, la conferma della chiamata SOS premendo il tasto 5 non viene trasmessa al portatile collegato. La funzione SOS non è quindi possibile. Event. è necessaria una versione Firmware aggiornata per la base. Maggiori dettagli sul funzionamento del portatile su diverse basi e router sono disponibili all'indirizzo [www.gigaset.com/compatibility](http://www.gigaset.com/compatibility)

### <span id="page-29-0"></span>**Impostazione della funzione SOS**

Per poter utilizzare la funzione è necessario

- salvare i numeri SOS e
- attivare la funzione SOS.

### **Prima impostazione della funzione SOS**

Se il tasto  $\overline{A}$  è stato impostato già per la selezione diretta è necessario cancellare prima questo numero ( $\rightarrow$  [pag. 11\)](#page-12-0). Successivamente è possibile salvare il numero SOS sul tasto di selezione diretta  $\sqrt{A}$ 

- $\blacktriangleright$  Allo stato di stand-by premere il tasto di selezione diretta  $\boxed{A}$  sul portatile.
- **▶ Attiva funzion. emergenza ▶ OK** ( $\mathbf{X} =$  attivata)

Inserire il numero da chiamare: ▶ **| Inserire il numero ▶ OK ▶ | Inserire il nome ▶ OK** 

Si ha la possibilità di inserire tre ulteriori numeri:

¤ **Altro numero?**

Confermare con **Si** se si desiderano inserire ulteriori numeri SOS ed inserire il numero. Confermare con **No** se non si desidera inserire alcun altro numero SOS.

Il display visualizza **Impostazione memorizzata**.

#### **La funzione SOS in questo modo è impostata e viene attivata automaticamente.**

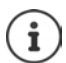

- Se il proprio telefono è collegato ad un impianto telefonico è necessario selezionare prima il numero di preselezione (Numero di linea esterna) (- Istruzioni per l'uso del proprio impianto telefonico).
- Affinché si sia certi che la funzione SOS sia impostata correttamente è necessario effettuare un test. Polizia, Pronto soccorso o Vigili del fuoco non devono essere usati per effettuare un test. Si consiglia di usare un numero di un parente o un conoscente!

#### <span id="page-29-1"></span>**Modifica dei numeri di SOS**

**▶ Menu ▶ COM Imposta ▶ OK ▶ COS DESERVIZIO SOS ▶ OK ▶ COMERGET IMPOSTA A DESERVIZIO SOS ▶ OK ▶ COMERGET IMPOSTA A OK**  $\bigcap$  (Selezionare la voce da 1 ad 4) **Menu**  $\bigcap$  **Modifica la voce**  $\triangleright$  **OK** 

Inserire il numero ed il nome come descritto precedentemente.

#### **Cancellare i numeri SOS**

**▶ Menu ▶ COM Imposta ▶ OK ▶ COS DESERVIZIO SOS ▶ OK ▶ COMERGET IMPOSTA AND RESERVIZIO SOS AND RESERVIZIO SOS AND RESERVIZIO SOS AND RESERVIZIO SOS AND RESERVIZIO SOS AND RESERVIZIO SOS AND RESERVIZIO SOS AND RESERVIZIO S OK**  $\blacktriangleright$   $\lceil \frac{1}{2} \rceil$  (Selezionare la voce da 1 ad 4)  $\blacktriangleright$  Menu  $\blacktriangleright$   $\lceil \frac{1}{2} \rceil$  Cancella la voce  $\blacktriangleright$  OK

La voce è cancellata.

#### <span id="page-29-2"></span>**Attivare/Disattivare la funzione SOS**

**▶ Menu ▶ ॎ | Imposta ▶ OK ▶ ॎ Servizio SOS ▶ OK ▶ ॎ Attivazione ▶ OK (M= ON)** ... si accende il tasto A

- i
- Si prega di considerare che con la funzione SOS attivata, si riduce il tempo di operatività del portatile.
	- Quando è attivata la Modalità Eco+ (+ pag. 48), sul portatile non viene visualizzata la connessione alla base. Il tasto SOS  $\overline{A}$  continua ad essere acceso anche quando non vi è più alcuna connessione. È possibile verificare la connessione con la base premendo **a lungo** il tasto di chiamata. Se la base è raggiungibile, si sente il segnale di linea libera.

### **Effettuare una chiamata di emergenza**

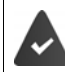

È salvato almeno un numero SOS ( $\rightarrow$  [pag. 30](#page-29-1)) e la funzione SOS è attivata (il tasto  $\sqrt{A}$  $\hat{e}$  acceso) ( $\rightarrow$  [pag. 31](#page-29-2)).

Premere il tasto di selezione diretta  $\boxed{A}$  sul portatile, viene effettuata la chiamata di emergenza.

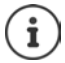

Nel caso in cui la **chiamata di emergenza venga effettuata inavvertitamente**, interromperla premendo il tasto Riagganciare  $\boxed{\odot}$ 

<span id="page-30-0"></span>Il tasto SOS funziona anche con il blocco tasti attivato.

# **Ulteriori impostazioni**

# <span id="page-30-3"></span><span id="page-30-1"></span>**Utilizzare il portatile come sveglia**

#### **Attivare/disattivare la sveglia**

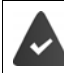

L'ora è impostata  $($  pag. 13).

**▶ Menu ▶ Sveglia ▶ OK ▶ Attiva ▶ OK <b>M** = attiva

Quando si attiva la sveglia si apre automaticamente il menu per impostare l'orario della sveglia.

#### <span id="page-30-2"></span>**Impostare l'orario della sveglia**

▶ Menu ▶ **Sveglia ▶ OK ▶ CORA allarme sveglia OK** Inserire l'orario della sveglia **OK**

Sul display vengono visualizzati l'ora corrente, l'icona  $\heartsuit$  e l'orario per l'allarme della sveglia.

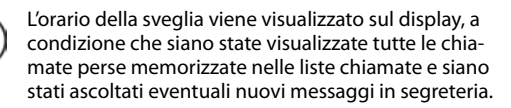

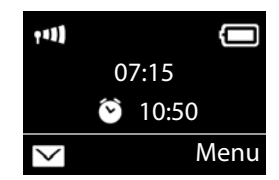

#### **Impostare la sveglia**

**▶ Menu ▶**  $\begin{bmatrix} 1 \end{bmatrix}$  **Sveglia ▶ OK ▶**  $\begin{bmatrix} 1 \end{bmatrix}$  **Segnale ▶ OK ▶**  $\begin{bmatrix} 1 \end{bmatrix}$  $\begin{bmatrix} 1 \end{bmatrix}$  **= attivato)** 

#### <span id="page-31-2"></span>**Disattivare la sveglia/ripetere dopo una pausa (Snooze)**

**Prerequisito:** si sente la chiamata della sveglia.

¤ **Disattivare fino alla prossima sveglia:** premere **No**.

Oppure:

¤ **Modalità Snooze:**

<span id="page-31-3"></span>Premere **Snooze** oppure un tasto qualsiasi. La sveglia viene disattivata e ripetuta dopo 5 minuti.

Oppure:

Non premere nulla. La sveglia viene disattivata dopo 60 secondi e ripetuta dopo 5 minuti. Dopo la quarta ripetizione, la sveglia viene disattivata per 24 ore.

# <span id="page-31-0"></span>**Babyphone**

<span id="page-31-1"></span>Con il Babyphone attivato, viene chiamato il numero in memoria (interno o esterno) non appena nell'ambiente del portatile si supera un livello di rumorosità impostato.

Nella modalità Babyphone, le chiamate in entrata vengono segnalate solo sul display (**senza suoneria**). L'illuminazione del display viene ridotta al 50%. I segnali acustici di avviso vengono disattivati.

Quando si risponde ad una chiamata, la modalità Babyphone viene interrotta per la durata della telefonata, la funzione **resta** attivata. La modalità Babyphone non viene disattivata con lo spegnimento e la riaccensione del portatile.

La distanza tra il portatile ed il neonato deve essere compresa tra 1 e 2 metri. Il microfono deve essere rivolto verso il neonato.

La funzione attivata riduce la durata di funzionamento del portatile. Inserire pertanto il portatile nella base di ricarica.

Il Babyphone viene attivato solo 20 secondi dopo l'accensione.

Sul numero da chiamare deve essere disattivata la segreteria telefonica.

Dopo l'attivazione:

- ▶ Verificare la sensibilità.
- ▶ Testare la connessione quando l'allarme viene trasmesso al numero esterno.

#### **Attivare ed impostare il Babyphone**

**▶** Menu ▶ Interfono ▶ OK ▶ OK  $\vert \nabla \vert$  = Babyphone attivato)

Se è stato già inserito un numero da chiamare, il Babyphone è attivato. Il display visualizza **Interfono:** ed il numero di destinazione impostato.

Se non è inserito ancora alcun numero da chiamare: **Attivare Chiamata esterna:**  $\triangleright$  **OK**  $\triangleright$  **Inserire il numero**  $\triangleright$  **OK** 

oppure attivare la chiamata interna:

▶ **Chiamata interna ▶ OK** ... l'allarme viene trasmesso sui portatili registrati

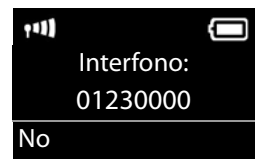

**La disponibilità e l'uso delle funzioni potrebbero essere differenti sul telefono, questo dipende dal tipo di base o router al quale il portatile è stato registrato.** de en fr **it** nl

#### **Modifica del numero da chiamare**

**▶** Menu ▶ Interfono ▶ OK ▶  $\boxed{\phantom{1}}$  Destinazione ▶ OK ▶  $\boxed{\phantom{1}}$  Chiamata esterna o Chiamata **interna OK** con **Chiamata esterna:** Inserire il numero da chiamare **OK**

#### <span id="page-32-3"></span>**Disattivare il Babyphone/Interrompere l'allarme**

- Disattivare il Babyphone: **▶ Nella modalità di stand-by premere il tasto del display No**
- Interrompere l'allarme:  $\longrightarrow$  Durante un allarme, premere il tasto Riagganciare  $\lceil \cdot \cdot \rceil$

# <span id="page-32-4"></span><span id="page-32-1"></span>**Chiamata rapida (di Emergenza)**

È possibile predisporre il telefono in modo che premendo un tasto **qualsiasi** venga selezionato un numero memorizzato precedentemente. Questo servizio può essere di estrema utilità se un bimbo o una persona anziana o diversamente abile deve poter chiamare da sola un determinato numero di telefono e, per semplicità d'uso, solo quello.

Si ricorda che l'uso dei servizi descritti non esime dall'obbligo di prestare la sorveglianza con la diligenza necessaria ove richiesto dalle specifiche condizioni della persona (per età, condizione psicofisica ecc). Provare il servizio in condizioni normali ed assicurarsi che soddisfi le esigenze di sicurezza della persona che lo dovrà utilizzare prima che la stessa si trovi ad usarlo in condizioni di reale emergenza. Non potendo conoscere la situazione di ogni singola persona per la quale i servizi potranno essere usati Gigaset non può assumersi alcuna responsabilità al riguardo.

**Example Attiva Menu Definition** CK **Definition** OK **(**  $\mathbf{X} = \text{attiva}$ 

Quando si attiva la chiamata diretta, si apre automaticamente il menu per l'immissione del numero di telefono da chiamare.

**▶ Destinazione:** inserire o modificare un numero da chiamare. ▶ OK

Premere il tasto di fine chiamata per interrompere la selezione.

#### **Terminare la modalità di chiamata rapida**

**▶** Premere il tasto funzione **No ▶** Premere a lungo il tasto  $\boxed{++}$ .

Oppure: **Premere a lungo** il tasto  $\boxed{++}$ .

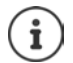

Se il tasto  $\overline{A}$  è stato già impostato con la funzione SOS, anche con la chiamata diretta attivata viene selezionato il numero di emergenza.

# <span id="page-32-2"></span><span id="page-32-0"></span>**Torcia**

Utilizzare il telefono come torcia.

#### **Attivazione/Disattivazione della funzione torcia**

Accendere: ¤ **Menu Torcia OK** . . . la torcia viene attivata Spegnere: ¤ **No (**Dopo 2 minuti, la funzione viene disattivata automaticamente.)

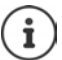

**32**

La funzione viene disattivata automaticamente quando è attivata la funzione SOS.

Con la torcia accesa, tutte le funzioni sono bloccate, solo la funzione SOS funziona. Il LED della torcia può essere utilizzato anche come segnale di avviso per le chiamate in entrata  $($   $\rightarrow$  [pag. 35\)](#page-36-0).

# <span id="page-33-3"></span><span id="page-33-0"></span>**Protezione da chiamate indesiderate**

#### <span id="page-33-2"></span>**Controllo orario**

È possibile indicare un intervallo di tempo in cui il vostro telefono non deve squillare con le chiamate esterne, per es. di notte.

- ▶ Menu ▶ **Confirmation Audio Audio Audio Audio Audio Audio Audio Audio Audio Audio Audio Audio Audio Audio Audio Audio Audio Audio Audio Audio Audio Audio Audio Audio Audio Audio Audio Audio Audio Audio Audio Audio Audio OK ▶ Serv. "Non disturbare" ▶ OK**
- $\triangleright$   $\begin{bmatrix} \bullet \\ \bullet \end{bmatrix}$  Attiva  $\triangleright$  OK ( $\begin{bmatrix} \bullet \\ \bullet \end{bmatrix}$  = attivato)
- ▶ **[**  $\widehat{\bullet}$ **] Imposta ▶ OK ▶ Silenzia dalle: /Squilla dalle:** Inserire l'ora ogni volta a 4 cifre e premere **OK.**

#### <span id="page-33-1"></span>**Protezione dalle chiamate anonime**

È possibile impostare che il vostro portatile non squilli con le chiamate con trasmissione del numero soppressa (non segreteria telefonica). La chiamata viene solo segnalata sul display.

**▶ Menu ▶ CHIImposta ▶ OK ▶ CHIImposta Audio ▶ OK ▶ CHIII ▶ Suonerie (portatile) ▶ OK** Se anon. non Squillare TOK (T= attivata)

### <span id="page-34-1"></span>**Impostazione della data e dell'ora**

Su una base Gigaset / FRITZ!Box:

- ¤ **Menu Imposta OK Data / Ora OK**
- $\triangleright$  con  $\overline{P}$  immettere giorno, mese ed anno in 8 cifre, ad es. **0 p 1 e 0 p 1 e 0 f per il 1** aprile 2016. **0K**
- $\triangleright$  con **immettere** ore e minuti a 4 cifre, ad es.  $\boxed{0}$   $\boxed{7}$   $\boxed{1}$   $\boxed{5}$  per le ore 7.15  $\triangleright$  **OK**

Oppure (in base alla base/router):

¤ **Menu Imposta OK Data / Ora OK Master Data OK Manuale** oppure **Rete OK**

**Rete**: L'ora viene impostata automaticamente da un server dell'ora

**Manuale:** immettere con  $\mathbb{F}$  data ed ora **DK** 

### <span id="page-34-0"></span>**Modificare la lingua del display**

È possibile visualizzare i testi del display in diverse lingue.

- ¤ **Menu Imposta OK Lingua OK** (Scegliere la lingua) **OK**
- La lingua in uso è contrassegnata con  $\blacksquare$

Se per sbaglio è stata impostata una lingua incomprensibile:

¤(Scegliere la lingua) **OK** 

### <span id="page-34-2"></span>**Impostare i caratteri grandi**

È possibile aumentare la leggibilità delle cifre durante la selezione. Le cifre vengono quindi visualizzate sul display in modo ingrandito e visualizzate solo su una riga anziché su due.

▶ Menu ▶ **Caratteri grandi** ▶ OK ▶ Caratteri grandi ▶ **OK**  $\mathbf{W} = \text{attivo}$ .

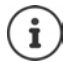

Con la funzione disattivata, in stand-by oltre all'ora viene visualizzata la data.

### <span id="page-34-3"></span>**Modificare la retroilluminazione del display**

Portatile nella base di ricarica:

▶ Menu ▶ **Composta ▶ OK ▶ Computer Display ▶ OK ▶ Computer Retroillum. ▶ OK ▶ Nel caricabatt. OK** ( $\overline{M}$  = attiva)

oppure fuori dalla base di ricarica:

▶ Menu ▶ **C**imposta ▶ OK ▶ Ciplay ▶ OK ▶ CiRetroillum. ▶ OK ▶ CiPl ▶ Fuori **dal caricabatt. • OK • Autonomia in diminuzione • OK (** $\mathbf{X} =$  **attiva).** 

### <span id="page-35-1"></span>**Risposta automatica**

Se è stata attivata questa funzione, per rispondere ad una chiamata basta semplicemente sollevare il portatile dalla base, senza dover premere il tasto impegno linea  $\boxed{\cdot}$ .

▶ Menu ▶ **Tell Imposta ▶ OK ▶ Telefonia ▶ OK ▶ Telefonia A**  $OK$  ( $\overline{M}$  = attiva)

### <span id="page-35-0"></span>**Modificare il volume di conversazione**

<span id="page-35-3"></span>È possibile impostare il volume del viva voce e il volume del ricevitore su cinque livelli (1–5; per es. volume  $3 = \sqrt{\frac{1}{2}}$ .

¤ **Menu Imposta OK Imposta Audio OK Volume del portatile OK**  $\blacktriangleright$  **Imposta il ricevitore / Imposta il viva voce**  $\blacktriangleright$  **OK**  $\blacktriangleright$  **Impostare il volume**  $\blacktriangleright$ **OK**

Impostare il volume durante una chiamata:  $\rightarrow$  [pag.](#page-18-0) 17

### <span id="page-35-4"></span>**Modificare le suonerie**

- Volume: Cinque volumi (1–5; per es. volume  $3 = \sqrt{\frac{1}{1}}$ ).
- Melodia: Lista di melodie della suoneria preimpostate.

È possibile impostare suonerie per le seguenti funzioni in modo diverso:

- **• Chiamate esterne**
- **• Chiamate interne**

#### **Impostare il volume della suoneria**

Il volume è uguale per tutti i tipi di segnalazione.

▶ Menu ▶ **| Imposta ▶ OK ▶ | Imposta Audio ▶ OK ▶ | Imposta Buonerie (portatile) ▶ OK • Volume • OK • [C ] • Impostare il volume • OK** 

#### <span id="page-35-5"></span><span id="page-35-2"></span>**Impostare la melodia della suoneria**

Impostare la melodia della suoneria per le chiamate esterne e le chiamate interne.

Per le chiamate esterne è inoltre possibile stabilire che il vostro telefono non squilli in determinati momenti oppure con le chiamate anonime.

#### **Per le chiamate interne:**

**▶** Menu ▶  $\begin{bmatrix} \bullet \\ \bullet \end{bmatrix}$ Imposta ▶ OK ▶  $\begin{bmatrix} \bullet \\ \bullet \end{bmatrix}$ Imposta Audio ▶ OK ▶  $\begin{bmatrix} \bullet \\ \bullet \end{bmatrix}$  ▶ Suonerie (portatile) ▶ **OK ▶ Melodia ▶ OK ▶ CHIGHATE Chiamate interne ▶ OK ▶ CHIGHATE CHEZIONARE la melodia) ▶ OK**  $\left(\frac{1}{2}\right)$  selezionata)

#### **Per le chiamate esterne:**

▶ Menu ▶ ॎ mposta ▶ OK ▶ **Computed Audio ▶ OK ▶ Computed By** Suonerie (portatile) ▶ **OK Melodia OK (Chiamate esterne OK (Chiamate esterne )**  $OK$  ( $\overline{M}$  = selezionata)

### <span id="page-36-6"></span>**Attivare/disattivare la suoneria**

È possibile

- disattivare la suoneria in modo permanente in **stand-by** oppure **con una chiamata prima di rispondere**
- disattivare la suoneria solo per la **chiamata attuale**.

La riattivazione durante una chiamata non è possibile.

- 
- Disattivare la suoneria in modo permanente: Depremere **a lungo** il tasto asterisco <del>I</del> ≠ Premere a lungo il tasto asterisco . Sul display appare il simbolo  $\mathbf{\hat{a}}$ .
- 
- Riattivare la suoneria: **blue contrary a lungo il tasto asterisco**  $\sharp \rightarrow$ .
- Disattivare la suoneria per la chiamata attuale: ¤ Premere il tasto funzione **Silenzia**.
- <span id="page-36-5"></span>

### <span id="page-36-0"></span>**Attivare/disattivare la segnalazione visiva della chiamata**

Consentire la segnalazione visiva delle chiamate in arrivo (per es. in un ambiente rumoroso).

**▶ Menu ▶ Imposta ▶ OK ▶ Imposta Audio** ▶ OK ▶ Imposta Audio ★ OK ▶ Imposta Audio ★ OK  $OK (\nabla)$  = attivato)

### <span id="page-36-1"></span>**Attivare/disattivare i toni di avviso**

Il portatile indica acusticamente diverse attività e situazioni. I seguenti toni di avviso possono essere attivati o disattivati in modo indipendente:

- <span id="page-36-7"></span><span id="page-36-4"></span>• **Toni di Avviso**
	- **Click dei tasti**: affinchè la pressione di ogni tasto venga confermata acusticamente.
	- **Tono di conferma**: al termine dell'inserimento/impostazione, quando si ripone il portatile nella base e all'arrivo di una nuova voce nella lista delle chiamate.
	- **Tono di errore**: in caso di inserimenti errati.
- <span id="page-36-8"></span><span id="page-36-3"></span>• **Batteria Scarica**
	- Quando le batterie devono essere caricate.
- **Tono assenza segnale**

Il portatile non si trova più nel raggio di portata della base.

Il tono di conferma quando si ripone il portatile nella base non può essere disattivato.

### **Attivare/disattivare i toni di avviso**

▶ Menu ▶ **[^]** Imposta ▶ OK ▶ [^] Imposta Audio ▶ OK ▶ [^] Toni di Avviso ▶ **OK**  $\left(\frac{1}{2}\right)$  = attivo)

#### **Attivare/disattivare il tono di batteria scarica**

¤ **Menu Imposta OK Imposta Audio OK Batteria Scarica**   $OK$  ( $\overline{M}$  = attivo)

#### <span id="page-36-2"></span>**Attivazione-disattivazione dell'avviso del raggio di portata**

▶ Menu ▶ **| Imposta ▶ OK ▶ | Imposta Audio ▶ OK ▶ | Imposta Segnale ▶ OK**  $\boxed{\mathbf{M}}$  = scelta attiva)

### <span id="page-37-2"></span>**Modificare il nome del portatile**

<span id="page-37-6"></span>La base assegna al momento della registrazione automaticamente un nome al portatile. Questo nome può essere modificato.

**▶ ۞ .... viene visualizzata la lista dei portatili registrati ▶ ۞ Selezionare il portatile Nome ▶ P Inserire il nome ▶ OK** 

su un router CAT-iq

▶ **T** . . . viene visualizzata la lista dei portatili registrati ▶ **T** Selezionare il portatile ▶ Menu **Cambia nome • Pulliserire il nome • OK** 

### <span id="page-37-0"></span>**Modificare il nome di una connessione (linea)**

(solo su un router CAT-iq)

<span id="page-37-5"></span>▶ Menu ▶ ॎ | Imposta ▶ OK ▶ Collefonia ▶ OK ▶ Connessioni ▶ OK ... vengono visualizzate tutte le connessioni (linee) disponibili  $\mathbf{I}$  ... con selezionare la connessione **DK Connessione nome DK CONNET CONNET CONNET CONNET CONNET CONNET CONNET CONNET CONNECT CONNECT CONNECT CONNECT CONNECT CONNECT CONNECT CONNECT CONNECT CONNECT CONNECT CONNECT CONNECT CONNECT CONNECT CONN** connessione **OK**

### <span id="page-37-1"></span>**Assegnare il portatile a una connessione (linea)**

(solo su un router CAT-iq)

É possibile assegnare più portatili a una connessione. Le chiamate in arrivo verso il numero di una connessione vengono inoltrate a tutti i portatili assegnati a tale connessione.

**Example 3 Imposta CK & Connessioni DK** & OK **B** Connessioni **B** OK **B** ...con selezionare la connessione **| OK Telefono assegnato** ... vengono visualizzati tutti i portatili registrati **| .** . . . con selectionare il portatile **| OK** ( $\blacksquare$  = il portatile è assegnato)

### <span id="page-37-4"></span>**Consentire/bloccare le chiamate multiple**

(solo su un router CAT-iq)

Se la funzione è attivata, è possibile condurre più conversazioni in parallelo.

**Example 3 Imposta CK CONNECT** Telefonia **CK** CONNECT Connessioni **CONNECT** selezionare la connessione **CK CHI** Chiamate multiple **CK** (**Z1** = attivato)

### <span id="page-37-3"></span>**Consentire/bloccare l'inclusione**

(solo su un router CAT-iq)

Se la funzione è attivata, un untente interno può includersi in una conversazione esterna e parteciparvi (conferenza).

**Example 3** Imposta  $\triangleright$  OK  $\triangleright$  Telefonia  $\triangleright$  OK  $\triangleright$  **Connessioni**  $\triangleright$  OK  $\triangleright$  ...con selezionare la connessione **| OK**  $\bullet$   $\bullet$  **Inclusione interna**  $\bullet$  **OK** ( $\bullet$  = attivato)

### **Visualizzazione dello stato di connessione**

(solo su un router CAT-iq)

**Example 3** Imposta  $\triangleright$  OK  $\triangleright$  **C** Telefonia  $\triangleright$  OK  $\triangleright$  **Connessioni**  $\triangleright$  OK  $\triangleright$  ...con selezionare la connessione **DK Stato DK** 

Vengono visualizzate le seguenti informazioni sullo stato della connessione telefonica del portatile:

**Linea: OK** oppure **Error**

**Uso linea: Inattivo** (Linea libera) oppure **In uso**

**Deviaz. chiam.:** Deviazione di chiamata **Attivato** oppure **Disattivato**

### <span id="page-38-0"></span>**Ripristinare le impostazioni iniziali del portatile**

Le impostazioni personalizzate e le modifiche possono essere ripristinate. Le voci nella rubrica e della lista delle chiamate, data ed ora, numeri di emergenza e la registrazione del portatile alla base restano invariati.

**▶** Menu ▶ **E** Imposta ▶ OK ▶ E Sistema ▶ OK ▶ E Reset del portatile ▶ OK

Con  $\boxed{\bullet}$  si interrompe il ripristino.

### **Aggiornamento Firmware del portatile**

(solo su un router CAT-iq)

▶ Menu ▶ **[ ]** Imposta ▶ OK ▶ **[ ]** Sistema ▶ OK ▶ **[ ]** Aggiorna portatile ▶ OK ▶ Aggiorna **DK** . . . viene eseguito l'aggiornamento del Firmware del portatile

# **Appendice**

# <span id="page-39-3"></span><span id="page-39-1"></span><span id="page-39-0"></span>**Servizio Clienti e Supporto Tecnico**

[Passo dopo passo verso la soluzione con il Servizio Clienti Gigaset](http://www.gigaset.com/service)  [w](http://www.gigaset.com/service)ww.gigaset.com/service

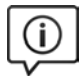

#### **Visitate le pagine del nostro Servizio Clienti**

Qui troverete tra l'altro:

- Domande & Risposte
- Download gratuito di software e manuali
- Test di compatibilità

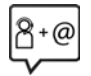

#### **Contattate i nostri assistenti**

Non siete riusciti a trovare una soluzione sotto "Domande & Risposte"? Siamo a vostra disposizione ...

#### **... online:**

tramite il modulo di contatto disponibile sulla pagina del Servizio Clienti

#### **... per telefono:**

#### **Italia**

I nostri operatori sono a totale disposizione per darvi ogni supporto telefonico sull'utilizzo del prodotto. Per richiedere informazioni sull'assistenza in garanzia o per eventuali richieste relative ad interventi di riparazione potete contattare il nostro **Servizio Clienti** dalle ore 08.00 alle ore 20.00 da lunedì a sabato al numero:

#### **02.600.630.45**

(il numero è di tipo "urbano nazionale" e può essere chiamato da qualunque operatore di rete fissa o mobile. Il costo della chiamata è inerente al proprio piano tariffario definito con l'operatore telefonico, ad esempio in caso di un contratto con tariffa FLAT, non ci sono costi aggiuntivi per la chiamata a questo numero, in quanto si tratta di un numero urbano nazionale).

#### **Svizzera**

#### **Servizio Clienti al numero: 0848 212 000**

(0,09 Fr. al minuto da telefono fisso della rete svizzera. Per le chiamate effettuate attraverso la rete di operatori mobili consultate le tariffe del vostro operatore.)

Si precisa che un prodotto Gigaset non venduto da un rivenditore autorizzato in ambito nazionale potrebbe non essere completamente compatibile con la rete telefonica nazionale. Sulla confezione (cartone) del telefono, accanto al marchio di conformità CE, e sulla parte inferiore della base è chiaramente indicato per quale/ i paese/i sono stati sviluppati l'apparecchio e gli accessori.

Se l'apparecchio oppure gli accessori non vengono utilizzati in conformità alla presente nota, alle note delle istruzioni d'uso oppure al prodotto, ciò può incidere sulla garanzia (riparazione oppure sostituzione del prodotto). Per poter esercitare il diritto di garanzia, all'acquirente del prodotto viene richiesto di presentare la ricevuta che identifichi la data di acquisto e il prodotto acquistato.

### <span id="page-39-2"></span>**Domande e risposte**

Possibili soluzioni ai problemi alla pagina <www.gigaset.com/service>

### **Garanzia (Italia)**

**Per poter usufruire della garanzia, il consumatore deve presentare lo scontrino, la ricevuta o ogni altro documento idoneo in originale, che comprovi la data dell'acquisto (data da cui decorre il periodo di garanzia) e della tipologia del bene acquistato.**

#### **Condizioni di garanzia**

Per questo apparato sono assicurati ai consumatori ed utenti i diritti previsti dal Codice del Consumo - Dlgs. 06.09.2005 n. 206 (ex Dlgs. 02.02.2002 n. 24 di attuazione in Italia della Direttiva 1999/44/CE) per ciò che riguarda il regime di garanzia legale per i beni di consumo. Di seguito si riporta un estratto delle condizioni di garanzia convenzionale. Il testo completo ed aggiornato delle condizioni di garanzia e l'elenco dei centri di assistenza sono comunque a Vostra disposizione consultando il sito

#### **[www.gigaset.com](http://www.gigaset.com)**

o contattando il servizio Clienti Italia

#### **Tel. 02.600.630.45**

(Nota: per orari del servizio e costi della chiamata consultare: [www.gigaset.com/assistenza](http://www.gigaset.com/assistenza))

Al consumatore (cliente) viene accordata dal produttore una garanzia alle condizioni di seguito indicate, lasciando comunque impregiudicati i diritti di cui è titolare ai sensi del Codice del Consumo - Dlgs. 06.09.2005 n. 206 (ex Dlgs. 02.02.2002 n. 24 di attuazione in Italia della Direttiva 1999/44/CE):

- In caso dispositivi nuovi e relativi componenti risultassero viziati da un difetto di fabbricazione e/o di materiale entro 24 mesi dalla data di acquisto, Gigaset Communications Italia S.r.l. si impegna, a sua discrezione, a riparare o sostituire gratuitamente il dispositivo con un altro più attuale. Per le parti soggette a usura (come le batterie) la validità della garanzia è di 6 mesi dalla data di acquisto.
- La garanzia non vale se il difetto è stato provocato da un utilizzo non conforme e/o se non ci si è attenuti ai manuali d'uso.
- La garanzia non può essere estesa a prestazioni (quali installazioni, configurazioni, download di software non originale Gigaset) effettuate dal concessionario o dal cliente stesso. È altresì escluso dalla garanzia il software eventualmente fornito su supporto a parte non originale Gigaset.
- Per ottenere il riconoscimento della garanzia è necessario conservare un documento fiscalmente valido comprovante la data di acquisto. I difetti di conformità devono essere denunciati entro il termine di due mesi dal momento della loro constatazione.
- I dispositivi o i componenti resi a fronte di una sostituzione diventano di proprietà di Gigaset Communications Italia S.r.l.
- La presente garanzia è assicurata da Gigaset Communications Italia S.r.l, Via Varese n.18, 20121 Milano.
- Si escludono ulteriori responsabilità di Gigaset Communications Italia S.r.l., salvo il caso di comportamento doloso o gravemente colposo di quest'ultima. A titolo esemplificativo e non limitativo si segnala che Gigaset Communications Italia S.r.l. non risponderà in nessun caso di: eventuali interruzioni di funzionamento del dispositivo, mancato guadagno, perdita di dati, danni a software supplementari installati dal cliente o perdita di altre informazioni.
- La prestazione eseguita in garanzia non prolunga il periodo di garanzia.
- Nei casi non coperti da garanzia, Gigaset Communications Italia S.r.l. si riserva il diritto di addebitare al cliente le spese relative alla sostituzione o riparazione.
- Il presente regolamento non modifica in alcun caso le regole probatorie a svantaggio del cliente.

Per l'adempimento della garanzia contattare il Servizio Clienti di Gigaset Communications Italia S.r.l. ai recapiti indicati nel relativo paragrafo.

**Informazioni contrattuali:** Le descrizioni delle caratteristiche disponibili nel presente manuale d'uso, documento tecnico contenuto nell'imballo e quindi disponibile solo dopo l'acquisto del prodotto, non sono impegnative, possono variare senza preavviso e differire lievemente rispetto al comportamento del prodotto senza comunque pregiudicarne il suo corretto utilizzo con particolare riferimento alle funzioni pubblicizzate.

I manuali presenti nel nostro sito web sono soggetti ad aggiornamenti periodici in relazione a possibili variazioni software del prodotto pertanto vanno usati solo come riferimento per l'uso qualora si smarrisca il manuale contenuto nell'imballo.

I manuali a corredo del prodotto e quelli scaricabili dal sito web, per le ragioni menzionate, non possono essere considerati documenti contrattuali.

Sono da considerarsi contrattuali i documenti di vendita, commerciali e pubblicitari messi a disposizione del cliente prima dell'acquisto e che ne possano influenzare la scelta d'acquisto.

### **Condizioni di garanzia (Svizzera)**

Al consumatore (cliente) è concessa una garanzia di durata del prodotto, salvo i propri diritti in caso di vizi del prodotto nei confronti del rivenditore, per le condizioni indicate di seguito.

- Gli apparecchi nuovi e i relativi componenti che, per errori di fabbricazione e/o nei materiali presentino un difetto entro 24 mesi dall'acquisto, vengono, a scelta di Gigaset Communications, riparati o sostituiti gratuitamente con un apparecchio di livello tecnico equivalente. Per le parti soggette a usura (per es. batterie, tastiere, alloggiamenti, piccole parti degli alloggiamenti e foderine di protezione – se inclusi nella fornitura) la validità della garanzia è di sei mesi dalla data di acquisto.
- La garanzia perde ogni validità nel caso in cui il guasto degli apparecchi sia provocato da un utilizzo improprio e/o dall'inosservanza dei libretti di istruzione.
- Questa garanzia non si estende alle prestazioni aggiunte dal rivenditore o dal cliente stesso (per esempio installazione, configurazione, download di software). Sono altresì esclusi dalla garanzia i manuali e il software eventualmente fornito su supporto a parte.
- Per ottenere il riconoscimento della garanzia è necessario conservare un documento fiscalmente valido comprovante la data di acquisto. I difetti di conformità devono essere denunciati entro il termine di due mesi dal momento della loro constatazione.
- Gli apparecchi sostituiti e i relativi componenti, restituiti a Gigaset Communications nell'ambito dello scambio, diventano di proprietà di Gigaset Communications.
- La presente garanzia è valida per tutti gli apparecchi acquistati in Svizzera. Garante per i prodotti acquistati è Gigaset Communications Schweiz GmbH, Bielstrasse 20, 4500 Solothurn, Svizzera.
- La presente garanzia esclude qualsiasi altro tipo di richiesta o indennizzo. Gigaset Communications non risponderà in nessun caso di eventuali interruzioni di funzionamento dell'apparecchio, mancato guadagno, perdita di dati, danni a software supplementari installati dal cliente o perdita di altre informazioni. La sicurezza degli stessi spetta al cliente. L'esonero da responsabilità non è applicabile, nella misura in cui si è obbligatoriamente responsabili, per esempio ai sensi della legge sulla responsabilità dei prodotti, in casi di intenzionalità, di incuranza grave, a causa di ferimento, uccisione o danni alla salute
- La prestazione eseguita in garanzia non prolunga il periodo di garanzia.
- Nel caso non esista alcuna operatività della garanzia, Gigaset Communications si riserva il diritto di addebitare al cliente la sostituzione o la riparazione. In questo caso, Gigaset Communications provvederà ad avvertire anticipatamente il cliente.
- Gigaset Communications si riserva il diritto di far eseguire i lavori di manutenzione da un subappaltatore. Per l'indirizzo, vedere [www.gigaset.com/service.](http://www.gigaset.com/service) Il presente regolamento non modifica in alcun caso le regole probatorie a svantaggio del cliente.

Per l'adempimento della garanzia, contattare la nostra Hotline al numero 0848 212 000.

### **Esclusione della responsabilità**

Il display del suo portatile è composto da elementi puntiformi (pixel). Ogni pixel è composto da tre sub-pixel (rosso, verde, blu).

Può accadere che un sub-pixel sia difettoso o presenti una variazione di colore.

Se non viene sorpassato il numero di pixel difettosi consentiti, questo non comporta un caso coperto da garanzia.

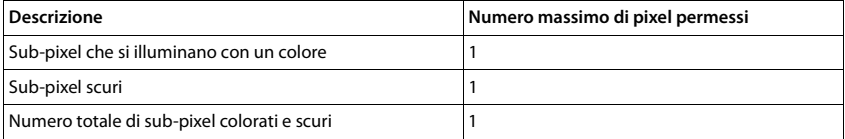

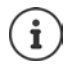

Sono esclusi dalla garanzia i segni di usura sul display e sulle parti estetiche.

# <span id="page-42-3"></span><span id="page-42-0"></span>**Indicazioni del fornitore**

### <span id="page-42-2"></span>**Direttive Comunitarie**

Si certifica la conformità del prodotto a tutte le Direttive Europee in vigore e relative leggi di recepimento nazionali quali CE ed ErP (Ecodesign), RAEE, RoHS, Batterie, Reach, ove applicabili (vedere apposite dichiarazioni ove richiesto).

# <span id="page-42-1"></span>**Dichiarazione CE di Conformità**

Il produttore, Gigaset Communications GmbH dichiara che gli apparati radio Gigaset E560HX sono conformi alla direttiva 2014/53/CE.

Questo terminale è stato progettato per essere usato in qualunque paese del mondo, al di fuori della Comunità Economica Europea (eccezione della Svizzera) in relazione alle specifiche omologazioni nazionali. Ogni requisito specifico del Paese è stato tenuto in debita considerazione.

Copia della dichiarazione CE di conformità, redatta ai sensi della Direttiva vigente in materia, è disponibile al seguente indirizzo Internet: [www.gigaset.com/docs.](http://www.gigaset.com/docs)

Essendo questo un prodotto generalmente internazionale la dichiarazione è scaricabile dall'area **Customer Service - Download** aprendo il file **"International Declarations of Conformity"**. Non è tuttavia possibile escludere che determinate varianti di prodotto siano dedicate all'Italia pertanto, se nel file precedente non trovate il documento relativo al modello che state cercando, aprite il file **"Italian Declarations of Conformity"**. Verificare la presenza di ciò che vi serve in entrambi i file.

In caso di dubbi o problemi potete richiedere la dichiarazione CE telefonando al Servizio Clienti.

# <span id="page-42-5"></span>**Tuteliamo l'ambiente**

### **Certificazioni della fabbrica che ha costruito il vostro apparato**

Il vostro telefono è stato interamente progettato e costruito in **GERMANIA** da Gigaset Communications nella modernissima fabbrica di Bocholt, fabbrica a bassissimo impatto ambientale e ad altissimo contenuto tecnologico.

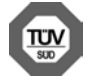

Gigaset Communications GmbH è certificata in conformità alle norme internazionali ISO 14001 e ISO 9001.

**ISO 14001 (Certificazione Ambientale):** da settembre 2007.

**ISO 9001 (Certificazione del Sistema Qualità):** da febbraio 1994.

Le certificazioni sono state rilasciate dal TÜV SÜD Management Service GmbH, uno dei più autorevoli Organismi Certificatori Indipendenti a livello mondiale.

### **Informazioni agli utenti per lo smaltimento di apparati e pile o accumulatori a fine vita**

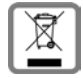

<span id="page-42-4"></span>**Eco-contributo RAEE e Pile assolto ove dovuto**

**N° Iscrizione Registro A.E.E.: IT08010000000060**

**N° Iscrizione Registro Pile: IT09060P00000028**

**Ai sensi del D. Lgs. 14-03-2014, n. 49: "Attuazione della Direttiva RAEE 2 2012/19/UE sui rifiuti di apparecchiature elettriche ed elettroniche, e del D. Lgs. 20-11-2008, n. 188 "Attuazione della Direttiva 2006/66/CE concernente pile, accumulatori e relativi rifiuti" e successivi emendamenti."**

Il simbolo del cassonetto barrato riportato sull'apparecchiatura, pila e accumulatore o sulla sua confezione indica che sia l'apparecchiatura, sia le pile/accumulatori in essa contenuti, alla fine della propria vita utile devono essere raccolti separatamente dagli altri rifiuti.

L'utente dovrà, pertanto, conferire i suddetti prodotti giunti a fine vita agli idonei centri di raccolta differenziata dei rifiuti elettrici ed elettronici, oppure riconsegnarli al rivenditore (nel caso di apparecchiatura, al momento dell'acquisto di una nuova di tipo equivalente, in ragione di uno a uno).

#### **Indicazioni del fornitore**

Con riferimento alle pile/accumulatori in uso l'apparato è stato progettato in modo tale da renderle facilmente rimovibili.

Il presente manuale riporta informazioni dettagliate sulla tipologia di batterie da utilizzare, sul loro uso corretto e sicuro ed infine come rimuoverle dal prodotto.

L'utente dovrà conferire apparecchiature e pile/accumulatori giunte a fine vita agli idonei centri di raccolta differenziata predisposti dalle autorità competenti.

L'adeguata raccolta differenziata per l'avvio successivo dell'apparecchiatura e delle pile/accumulatori dismessi al riciclaggio, al trattamento e allo smaltimento ambientalmente compatibile contribuisce ad evitare possibili effetti negativi sull'ambiente e sulla salute e favorisce il reimpiego e/o riciclo dei materiali di cui essi sono composti.

Lo smaltimento abusivo di apparecchiature, pile ed accumulatori da parte dell'utente comporta l'applicazione delle sanzioni di cui alle normative di legge vigenti.

Gli utenti professionali che, contestualmente alla decisione di disfarsi delle apparecchiature a fine vita, effettuino l'acquisto di prodotti nuovi di tipo equivalente adibiti alle stesse funzioni, potranno concordare il ritiro delle vecchie apparecchiature contestualmente alla consegna di quelle nuove.

#### **Smaltimento (solo per la Svizzera)**

Il pacchetto batterie non va tra i rifiuti domestici. Prestate attenzione alle norme pubbliche per l'eliminazione dei rifiuti, che potete ottenere presso il vostro Comune oppure presso il rivenditore dove avete acquistato il prodotto.

#### **Nota concernente il riciclaggio**

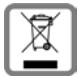

Questo apparecchio non deve in nessun caso essere eliminato attraverso la spazzatura normale alla fine della propria funzione.

Lo si deve invece portare o ad un punto di vendita oppure ad un punto di smaltimento per apparecchi elettrici e elettronici secondo l'ordinanza concernente la restituzione, la ripresa e lo smaltimento degli apparecchi elettrici ed elettronici (ORSAE).

I materiali sono riutilizzabili secondo la propria denominazione. Con la riutilizzazione, o tutt'altro impiego di questi materiali, contribuite in maniera importante alla protezione dell'ambiente.

# <span id="page-43-1"></span>**Cura**

Pulire l'apparecchio con un panno **umido** oppure antistatico. Non usare solventi o panni in microfibra. Non utilizzare in **nessun caso** un panno asciutto poiché si potrebbero generare cariche elettrostatiche.

In rari casi il contatto dell'apparecchio con sostanze chimiche può determinare un'alterazione della superficie. La varietà di prodotti chimici disponibili sul mercato e la loro continua evoluzione non consente di verificare quale sia l'effetto che l'uso di ogni singola sostanza potrebbe causare.

È possibile eliminare con cautela i danni alle superfici lucide con i lucidanti per display dei telefoni cellulari.

# <span id="page-43-0"></span>**Contatto con liquidi**

L'apparato non va portato assolutamente a contatto con liquidi.

Qualora ciò accadesse scollegare tutte le spine eventualmente collegate (corrente e/o cavi di rete) quindi:

- **1 Spegnerlo.**
- **2 Togliere le batterie e lasciare il coperchio delle batterie aperte.**
- 3 Lasciar defluire il liquido dall'apparato.
- 4 Asciugare tutte le parti.
- 5 Conservare l'apparato per almeno 72 ore con il vano batterie (se presenti) aperto e la tastiera (se presente) rivolta verso il basso in un luogo caldo e asciutto (assolutamente non in forno).
- **6 Provare ad accendere l'apparato solo quando è ben asciutto, in molti casi sarà possibile rimetterlo in funzione.**

I liquidi, tuttavia, lasciano residui di ossidazioni interne causa di possibili problemi funzionali. Ciò può avvenire anche se l'apparato viene tenuto (anche immagazzinato) ad una temperatura troppo bassa, infatti, quando viene riportato a temperatura normale, al suo interno può formarsi della condensa che può danneggiarlo. Tali problemi, conseguenti da ossidazioni per contatto con liquidi o umidità, non sono coperti da garanzia.

# <span id="page-44-1"></span><span id="page-44-0"></span>**Dati tecnici**

#### **Batterie**

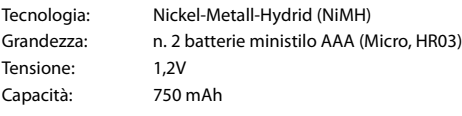

#### **Autonomia/Tempi di ricarica del portatile**

L'autonomia del telefono dipende dalla capacità delle batterie, da quanto tempo sono in uso e dal comportamento dell'utilizzatore. (Tutti i tempi sono indicazioni massime.)

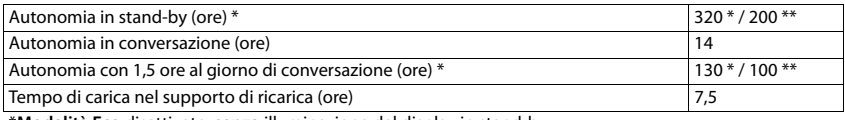

\***Modalità Eco** disattivato, **senza** illuminazione del display in stand-by

\*\***Modalità Eco** attivato, **senza** illuminazione del display in stand by

### **Consumo di corrente del portatile nel supporto di ricarica**

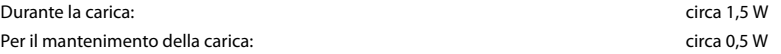

### **Dati tecnici generali**

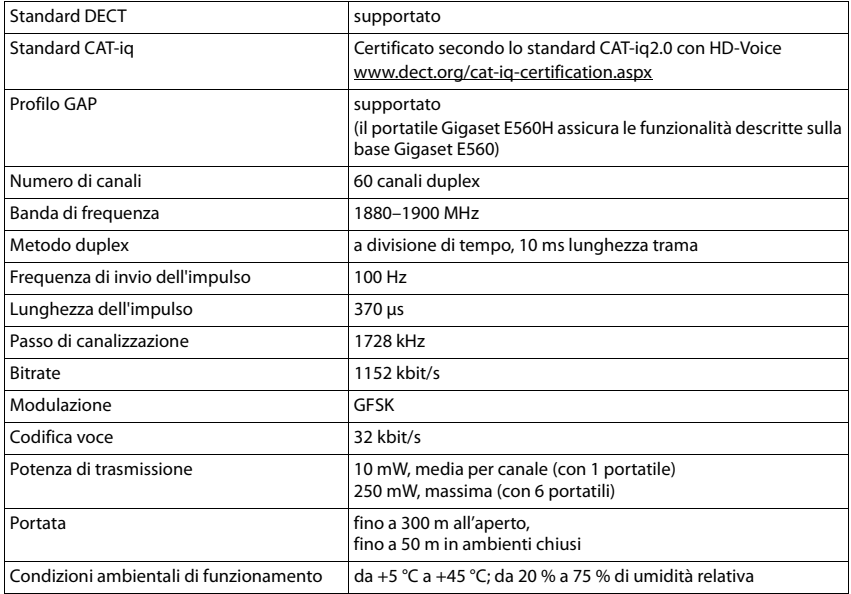

# <span id="page-45-0"></span>**Indice**

#### **A**

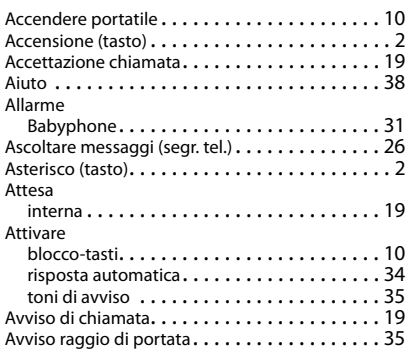

### **B**

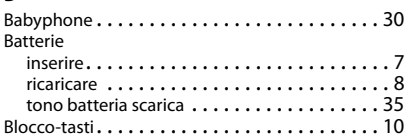

#### **C**

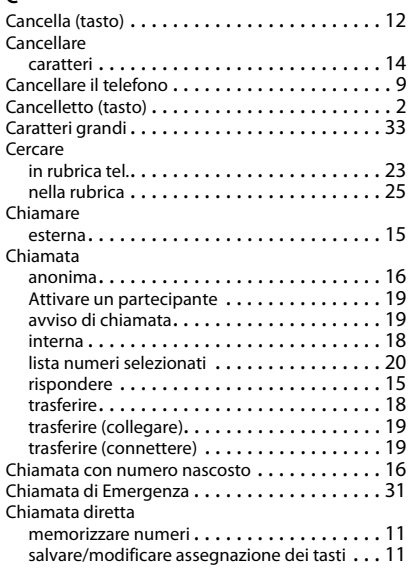

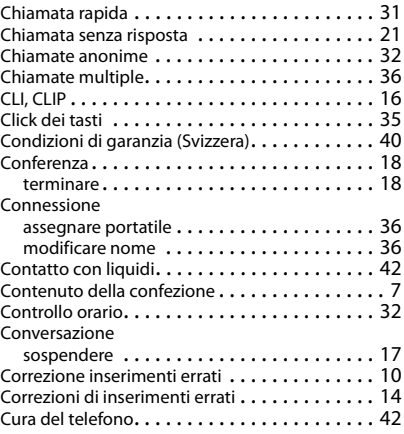

#### **D**

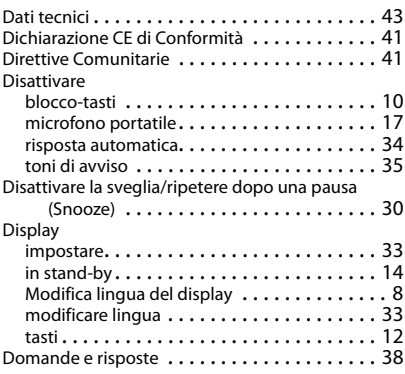

#### **E**

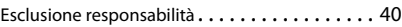

#### **F**

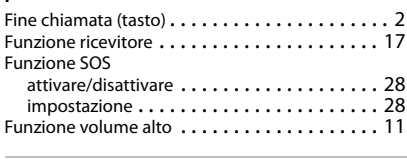

# **G**

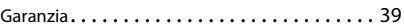

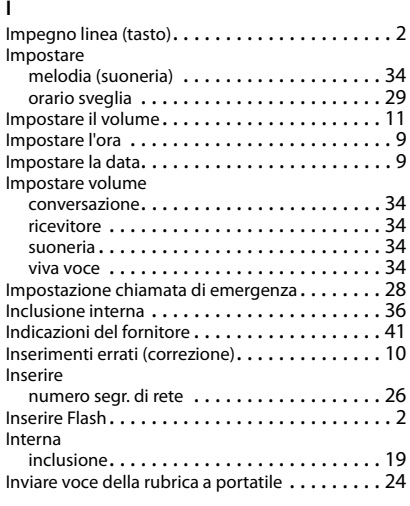

### **L**

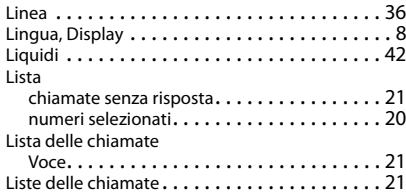

#### **M**

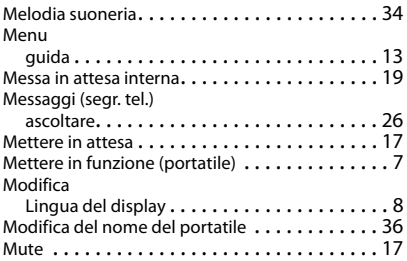

### **N**

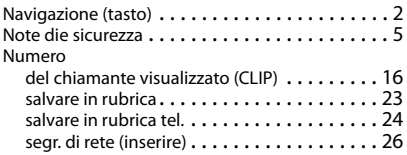

#### **P**

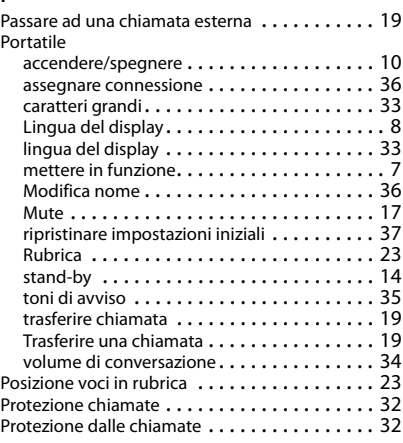

#### **R**

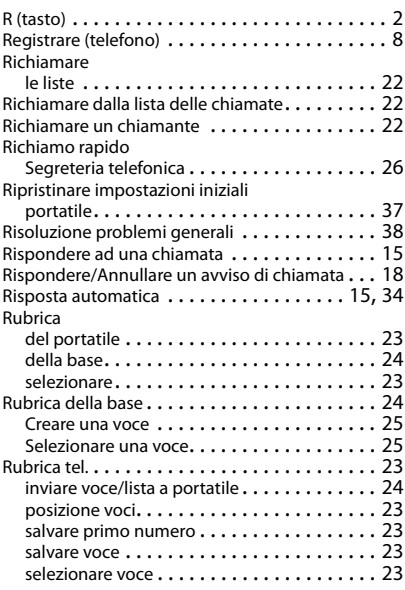

### **S**

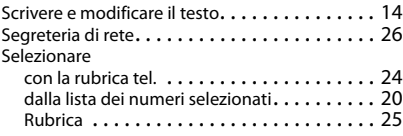

#### **Indice**

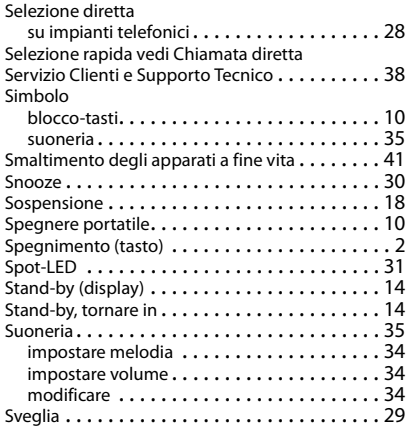

#### **T**

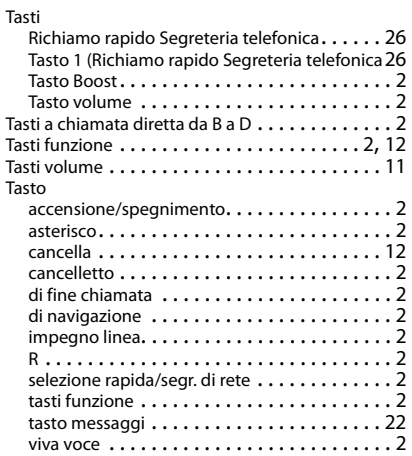

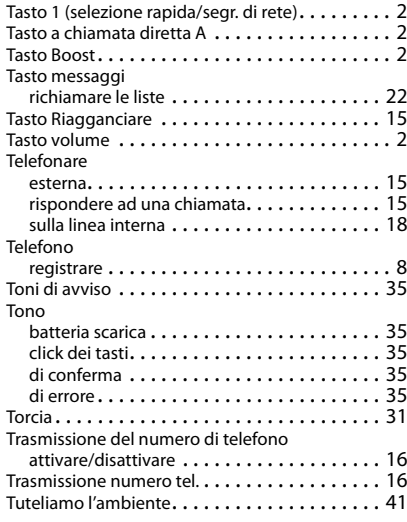

#### **V**

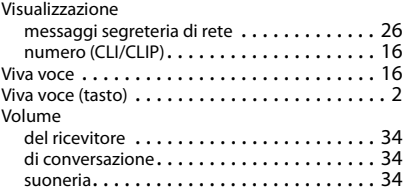

Gigaset si riserva il diritto di modificare le caratteristiche tecniche del prodotto e il contenuto del presente documento senza preavviso.

Issued by Gigaset Communications GmbH Frankenstr. 2a, D-46395 Bocholt

© Gigaset Communications GmbH 2016 Subject to availability. All rights reserved. Rights of modification reserved. [www.gigaset.com](http://www.gigaset.com)

Apple, the Apple logo and iPhone are trademarks of Apple Inc., registered in the U.S. and other countries. App Store is a service mark of Apple Inc. Google, Android, Google Play and other brands are trademarks of Google Inc.